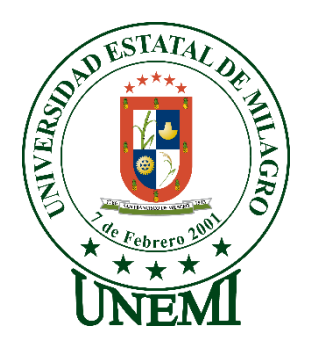

# **UNIVERSIDAD ESTATAL DE MILAGRO FACULTAD DE CIENCIAS E INGENIERÍA**

# **TRABAJO DE PROPUESTA TECNOLÓGICA/PROYECTO TÉCNICO** PREVIO A LA OBTENCIÓN DEL TÍTULO DE **INGENIERO EN SISTEMAS COMPUTACIONALES**

**TEMA:** DESARROLLO DE UN SISTEMA WEB PARA LA GESTIÓN DE VENTAS DE UN RESTAURANTE DE MARISCOS EN EL CANTÓN MILAGRO.

**Autores**:

,

Sr. GEOVANNY ALEJANDRO SALTOS RIVERA Sr. CARLOS DANIEL CAÑA VALVERDE

**Tutor**: Mgtr. VINUEZA MORALES MARIUXI GEOVANNA

> **Milagro, MAYO 2021 ECUADOR**

# **DERECHOS DE AUTOR**

<span id="page-1-0"></span>Ingeniero. Fabricio Guevara Viejó, PhD. **RECTOR Universidad Estatal de Milagro**  Presente.

Yo, Geovanny Alejandro Saltos Rivera, en calidad de autor y titular de los derechos morales y patrimoniales del trabajo de integración curricular, modalidad presencial, mediante el presente documento, libre y voluntariamente procedo a hacer entrega de la Cesión de Derecho del Autor, como requisito previo para la obtención de mi Título de Grado, como aporte a la Línea de Investigación Educación, Cultura, Tecnología en Innovación para la Sociedad, de conformidad con el Art. 114 del Código Orgánico de la Economía Social de los Conocimientos, Creatividad e Innovación, concedo a favor de la Universidad Estatal de Milagro una licencia gratuita, intransferible y no exclusiva para el uso no comercial de la obra, con fines estrictamente académicos. Conservo a mi favor todos los derechos de autor sobre la obra, establecidos en la normativa citada.

Así mismo, autorizo a la Universidad Estatal de Milagro para que realice la digitalización y publicación de este trabajo de integración curricular en el repositorio virtual, de conformidad a lo dispuesto en el Art. 144 de la Ley Orgánica de Educación Superior. El autor declara que la obra objeto de la presente autorización es original en su forma de expresión y no infringe el derecho de autor de terceros, asumiendo la responsabilidad por cualquier reclamación que pudiera presentarse por esta causa y liberando a la Universidad de toda responsabilidad.

Milagro, 22 de mayo de 2021

Geovanny Alejandro Saltos Rivera Autor 1 CI: 0940350085

\_\_\_\_\_\_\_\_\_\_\_\_\_\_\_\_\_\_\_\_\_\_\_\_\_\_\_

## **DERECHOS DE AUTOR**

<span id="page-2-0"></span>Ingeniero. Fabricio Guevara Viejó, PhD. **RECTOR Universidad Estatal de Milagro**  Presente.

Yo, Carlos Daniel Caña Valverde, en calidad de autor y titular de los derechos morales y patrimoniales del trabajo de integración curricular, modalidad presencial, mediante el presente documento, libre y voluntariamente procedo a hacer entrega de la Cesión de Derecho del Autor, como requisito previo para la obtención de mi Título de Grado, como aporte a la Línea de Investigación Educación, Cultura, Tecnología en Innovación para la Sociedad, de conformidad con el Art. 114 del Código Orgánico de la Economía Social de los Conocimientos, Creatividad e Innovación, concedo a favor de la Universidad Estatal de Milagro una licencia gratuita, intransferible y no exclusiva para el uso no comercial de la obra, con fines estrictamente académicos. Conservo a mi favor todos los derechos de autor sobre la obra, establecidos en la normativa citada.

Así mismo, autorizo a la Universidad Estatal de Milagro para que realice la digitalización y publicación de este trabajo de integración curricular en el repositorio virtual, de conformidad a lo dispuesto en el Art. 144 de la Ley Orgánica de Educación Superior.

El autor declara que la obra objeto de la presente autorización es original en su forma de expresión y no infringe el derecho de autor de terceros, asumiendo la responsabilidad por cualquier reclamación que pudiera presentarse por esta causa y liberando a la Universidad de toda responsabilidad.

Milagro, 22 de mayo de 2021

Carlos Daniel Caña Valverde Autor<sub>2</sub> CI: 0942096769

\_\_\_\_\_\_\_\_\_\_\_\_\_\_\_\_\_\_\_\_\_\_\_\_\_\_\_

# <span id="page-3-0"></span>**APROBACIÓN DEL TUTOR DEL TRABAJO DE INTEGRACIÓN CURRICULAR**

Yo, Mariuxi Geovanna Vinueza Morales, en mi calidad de tutor del trabajo de integración curricular, elaborado por los estudiantes Geovanny Alejandro Saltos Rivera y Carlos Daniel Caña Valverde, cuyo título es Desarrollo de un sistema web para la gestión de ventas de un restaurante de mariscos en el cantón Milagro, que aporta a la Línea de Investigación Educación, Cultura, Tecnología en Innovación para la Sociedad, previo a la obtención del Título de Grado Ingeniería en Sistemas Computacionales; considero que el mismo reúne los requisitos y méritos necesarios en el campo metodológico y epistemológico, para ser sometido a la evaluación por parte del tribunal calificador que se designe, por lo que lo APRUEBO, a fin de que el trabajo sea habilitado para continuar con el proceso previa culminación de Trabajo de Integración Curricular de la Universidad Estatal de Milagro.

Milagro, 22 de mayo de 2021

Mariuxi Geovanna Vinueza Morales Tutor C.I: 0917189664

# **APROBACIÓN DEL TRIBUNAL CALIFICADOR**

#### <span id="page-4-0"></span>El tribunal calificador constituido por:

Elija un elemento. Haga clic aquí para escribir apellidos y nombres (tutor).

Elija un elemento. Haga clic aquí para escribir apellidos y nombres (Secretario/a).

Elija un elemento. Haga clic aquí para escribir apellidos y nombres (integrante).

Luego de realizar la revisión del Trabajo de Elija un elemento, previo a la obtención del título (o grado académico) de Elija un elemento. presentado por Elija un elemento. Haga clic aquí para escribir apellidos y nombres (estudiante1).

Con el tema de trabajo de Elija un elemento: Haga clic aquí para escribir el tema del Trabajo.

Otorga al presente Trabajo de Elija un elemento, las siguientes calificaciones:

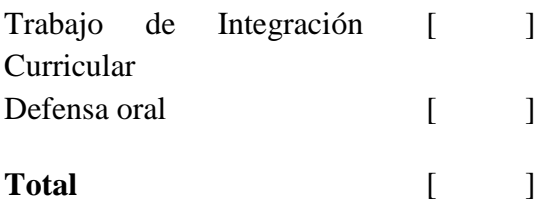

Emite el siguiente veredicto: (aprobado/reprobado)

Fecha: Haga clic aquí para escribir una fecha.

Para constancia de lo actuado firman:

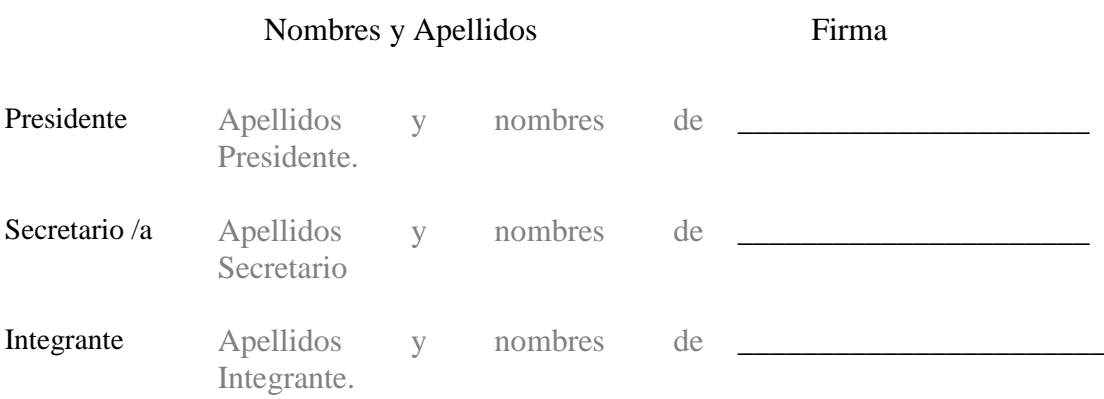

# **APROBACIÓN DEL TRIBUNAL CALIFICADOR**

#### <span id="page-5-0"></span>El tribunal calificador constituido por:

Elija un elemento. Haga clic aquí para escribir apellidos y nombres (tutor).

Elija un elemento. Haga clic aquí para escribir apellidos y nombres (Secretario/a).

Elija un elemento. Haga clic aquí para escribir apellidos y nombres (integrante).

Luego de realizar la revisión del Trabajo de Elija un elemento, previo a la obtención del título (o grado académico) de Elija un elemento. presentado por Elija un elemento. Haga clic aquí para escribir apellidos y nombres (estudiante2).

Con el tema de trabajo de Elija un elemento: Haga clic aquí para escribir el tema del Trabajo.

Otorga al presente Trabajo de Elija un elemento, las siguientes calificaciones:

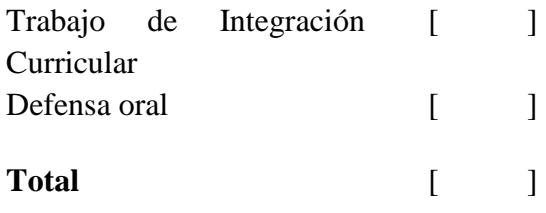

Emite el siguiente veredicto: (aprobado/reprobado) \_\_\_\_\_\_\_\_\_\_\_\_\_\_\_\_\_\_\_\_\_\_\_\_\_\_\_\_\_

Fecha: Haga clic aquí para escribir una fecha.

Para constancia de lo actuado firman:

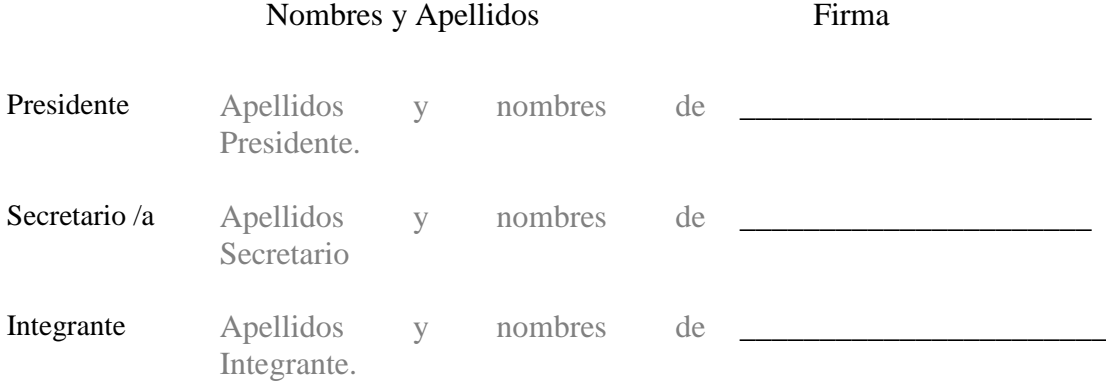

# **DEDICATORIA**

<span id="page-6-0"></span>Este trabajo se lo dedico principalmente a Dios, ya que, gracias a él, es que puedo seguir adelante en la vida y dando lo mejor de mí mismo.

También se lo dedico a mis padres, ya que he contado con su apoyo desde el primer momento de mis estudios, así que sin ellos tampoco estaría aquí.

Se lo dedico a todas las personas que estuvieron en este proceso motivándome con palabras de apoyo y esperanza para seguir adelante.

# **AGRADECIMIENTO**

<span id="page-7-0"></span>Le agradezco a Dios por brindarme salud y conocimiento durante toda mi vida, además de guiarme a seguir los pasos del bien y darme fortalezas en los momentos más duros.

Gracias a mis padres que estuvieron conmigo, enseñándome el respeto, la honestidad, humildad, haciendo muchos sacrificios en la vida para que yo esté donde esté, de todo corazón, muchas gracias por ayudarme siempre y estar a mi lado.

Y agradecerle a mi amigo y compañero de tesis, Daniel Caña, ya que, desde nuestros inicios de esta etapa universitaria, hemos estado apoyándonos y trabajando duro para llegar hasta donde estamos.

# **DEDICATORIA**

<span id="page-8-0"></span>Dedico este trabajo de titulación a Dios por ayudarme a superar todos los obstáculos que se me presentaron a lo largo de mi vida académica, también a mis padres que fueron mis principales motivadores para lograr a conseguir esta nueva etapa de mi vida y por último a mis amigos, familiares que confiaron en mí.

## **AGRADECIMIENTO**

<span id="page-9-0"></span>Agradezco en primer lugar a Dios ya que me ha hecho muy fuerte a lo largo de mi carrera como estudiante de Ingeniería, me he refugiado en el para solventar todo tipo de problema que pude tener en lo académico

Agradezco también a mis padres por inculcarme valores para formarme como profesional y como persona, me han enseñado que todo se puede en esta vida si nosotros mismos enfrentamos ciertos obstáculos.

Por último, agradezco inmensamente a mi compañero de tesis Alejandro Saltos porque gracias a él y en base a su conocimiento pudimos llevar a cabo este proyecto y al dueño del restaurante por darnos la oportunidad de hacer este trabajo.

# ÍNDICE GENERAL

<span id="page-10-0"></span>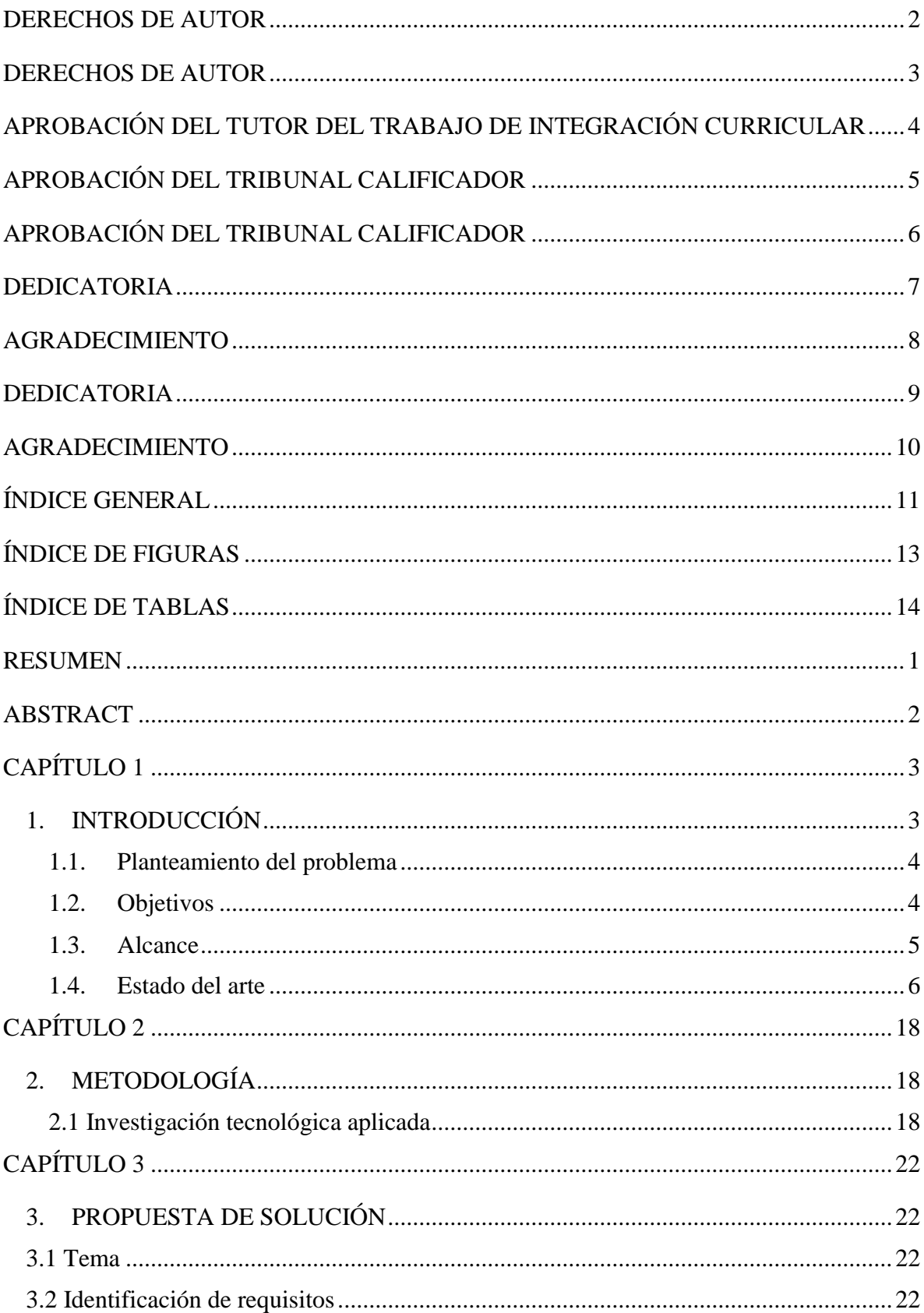

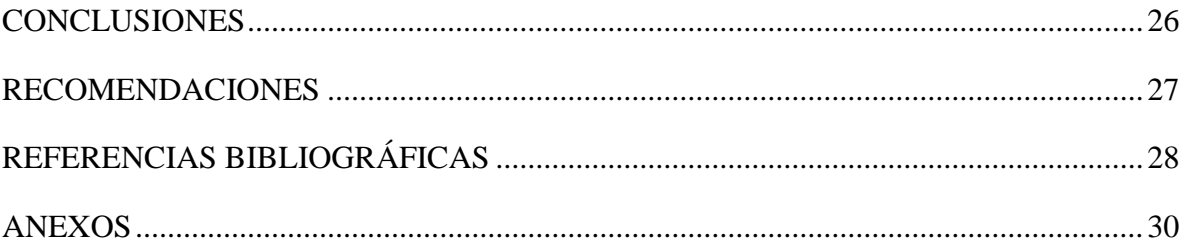

# <span id="page-12-0"></span>ÍNDICE DE FIGURAS

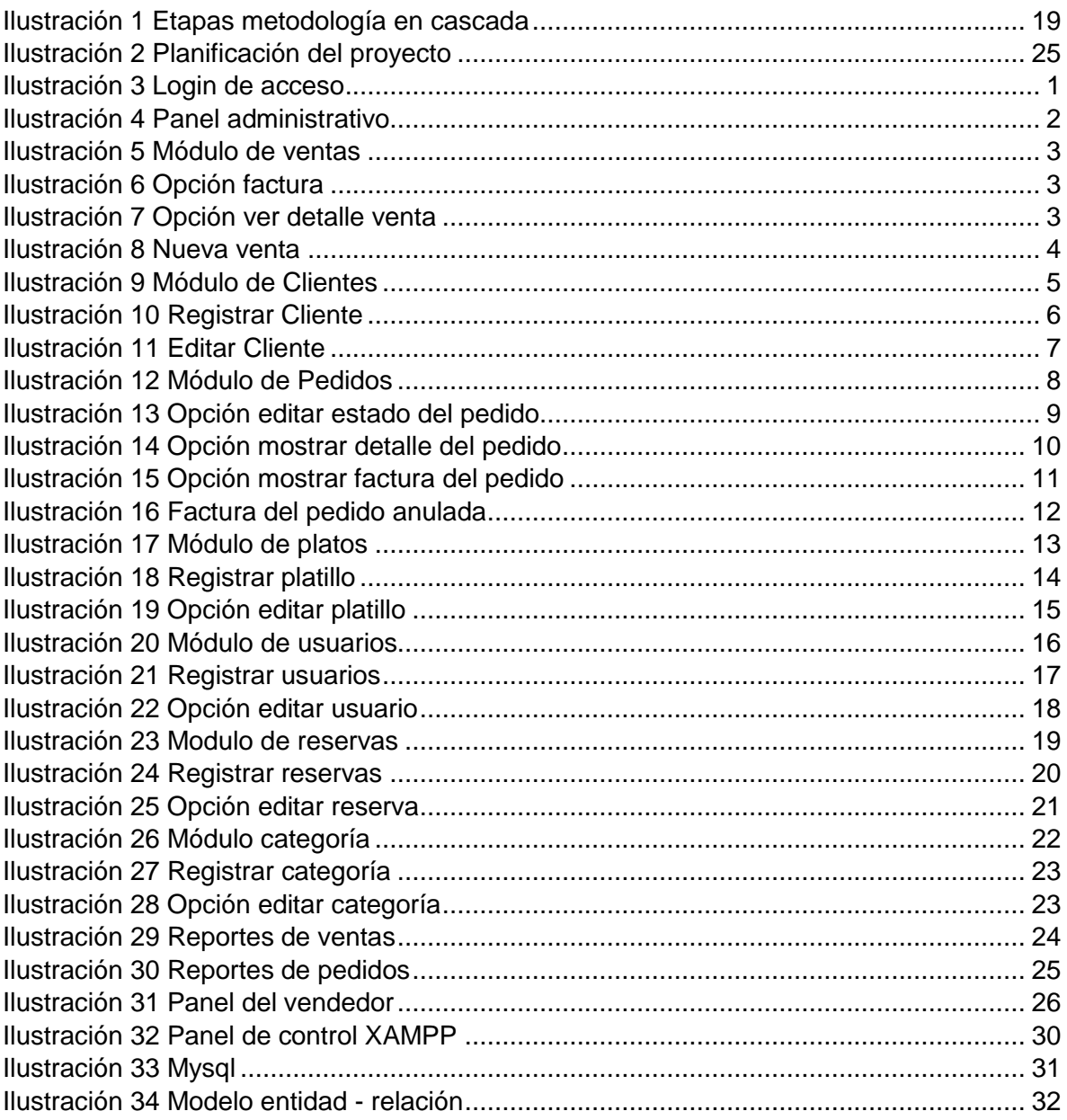

# ÍNDICE DE TABLAS

<span id="page-13-0"></span>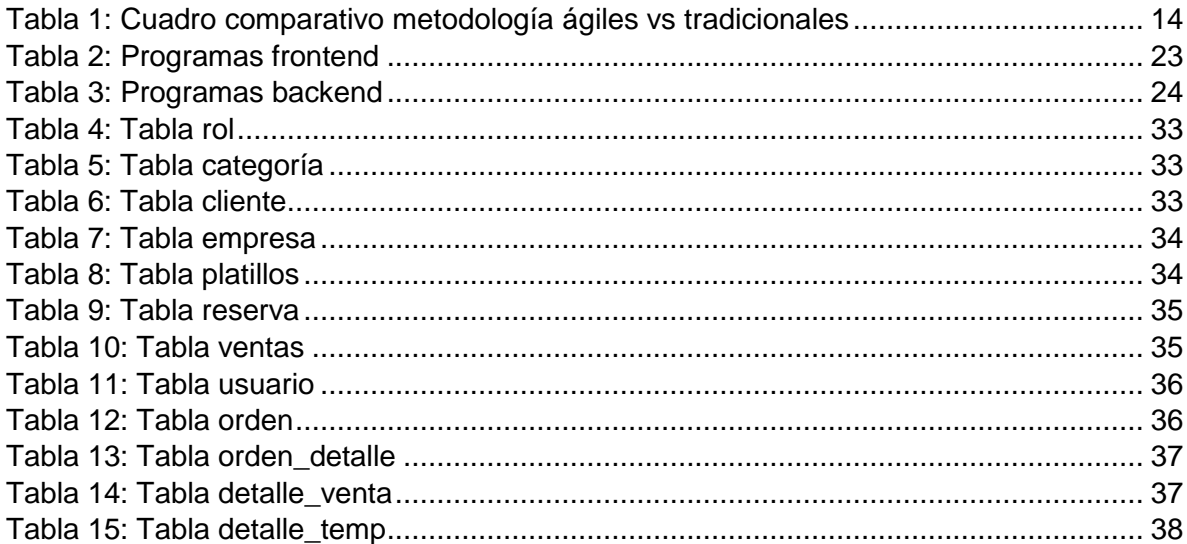

**Título de Trabajo de Integración Curricular:** DESARROLLO DE UN SISTEMA WEB PARA LA GESTIÓN DE VENTAS DE UN RESTAURANTE DE MARISCOS EN EL CANTÓN MILAGRO.

## **RESUMEN**

<span id="page-14-0"></span>El presente trabajo está basado en el desarrollo de un sistema web para la gestión de ventas del restaurante 'La Isla El Cangrejal', en el cual se podrá ayudar al administrador del local ya que tendrá acceso a ver y gestionar los diferentes módulos, los cuales son:

- Ventas, en el cual podremos observar cada venta que se haya realizado.
- Clientes, este módulo se llenará cuando un cliente ejecute una compra.
- Pedidos, podremos observar los pedidos realizados por parte del cliente y a su vez gestionar el pedido.
- Usuarios, en este módulo podremos gestionar los tipos de usuarios, ya sea administrador o vendedor.
- Platillos, este módulo se enfocará en mostrar todos los platos del local de mariscos.

Por otra parte, se realizó una página web, en la cual el cliente generará una respectiva compra de manera online y con ello, el administrador podrá observar en el sistema web, los pedidos que se realicen, este sitio cuenta con diversas secciones, entre las cuales son: Acerca de nosotros, Contáctanos e Inicio.

La metodología que se utilizó para la creación de este programa, es la metodología en cascada, es la que más se adapta en el desarrollo de esta investigación, es decir, hay que cumplir cada fase de manera correcta ajustándonos a todos los requerimientos del usuario en cuestión.

**PALABRAS CLAVE:** Sistema web, desarrollo, módulos, página web, metodología.

**Título de Trabajo de Integración Curricular:** DEVELOPMENT OF A WEB SYSTEM FOR THE MANAGEMENT OF SALES OF SEAFOOD RESTAURANT IN THE CANTON OF MILAGRO

## **ABSTRACT**

<span id="page-15-0"></span>The present work is based on the development of a web system for the management of sales of the restaurant 'La Isla El Cangrejal', in which the administrator of the premises can be helped since they will have access to view and manage the different modules, which they are:

- Sales, in which we can observe each sale that has been made.
- Customers, this module will be filled when a customer makes a purchase.
- Orders, we can observe the orders made by the client and in turn manage the order.
- Users, in this module we can manage the types of users, either administrator or vendor.
- Dishes, this module will focus on showing all the dishes of the local seafood.

On the other hand, a web page was created, in which the client will generate a respective purchase online and with this, the administrator will be able to observe in the web system, the orders that are made, this site has several sections, among which are: About us, Contact us and Home.

The methodology that was used for the creation of this program is the cascade methodology, since it is the one that best adapts in the development of this research, that is, each phase must be fulfilled correctly, adjusting to all the requirements of the user in question.

**KEY WORDS:** Web system, development, modules, web page, methodology.

# **CAPÍTULO 1**

#### <span id="page-16-1"></span><span id="page-16-0"></span>**1. INTRODUCCIÓN**

En la actualidad, el uso de los sistemas web para diferentes empresas o locales, va en constante crecimiento, aunque en nuestro país aún existen falencias dentro de este ámbito tecnológico, específicamente en la ciudad de Milagro, donde no son muchos los restaurantes que cuentan con esta tecnología, es por ello, que decidimos desarrollar este sistema con la finalidad de poder gestionar las ventas del restaurante "El cangrejal La Isla" en la ciudad de Milagro y poder expandir su negocio.

Los sistemas web ofrecen muchas ventajas para las empresas, algunos de los más relevantes son; tener información accesible para el consumidor, poder expandirse dentro del mercado global para ofrecer sus productos, y a su vez, atraer más clientes, generando así más tasas de empleo. Por otra parte, estos sistemas nos ayudan a reducir los costos del restaurante.

El propósito principal de este proyecto, es poder obtener mejoras en el proceso de optimización, puesto que se necesita la información exacta de lo que se le ofrece al cliente y garantizar la correcta administración del restaurante, por ejemplo, generando los reportes que ocurren a diario en el local, así como también gestionando los procesos de pedidos de manera virtual, esto le permitiría una mejor toma de decisiones para el restaurante, obteniendo un mayor número de ventas y nueva clientela, dando como finalidad la obtención de un mayor alcance en la ciudad.

#### <span id="page-17-0"></span>**1.1. Planteamiento del problema**

Basado en un determinado análisis en varios sectores donde se realiza la venta de comida de mariscos nos percatamos que no todos cuentan con un sistema informático para gestionar las respectivas ventas que se dan al día, dando así un lugar a la labor manual para sacar los determinados resultados del día laboral, es decir, procesan ciertas actividades de forma rústica (sacan reportes en físico, realizan facturas en físico ), por ende esto puede traer pérdida de información(algún documento se extravió) y a la larga se vuelve complejo.

Por otra parte, los restaurantes de mariscos u otros también pueden tener un mejor impulso en sus ventas si utilizan la web para gestionar sus ingresos de manera online, con ello estamos fomentando el comercio electrónico, adjudicando así todos los platillos que tienen como menú y de esa forma el cliente pueda visitar su página web y llevar a cabo una compra en específico.

#### <span id="page-17-1"></span>**1.2. Objetivos**

#### **1.2.1. Objetivo General**

Desarrollar un sistema web para la gestión de ventas de un restaurante de mariscos en el cantón Milagro.

#### **1.2.2. Objetivos Específicos**

- Automatizar el proceso al generar los reportes correspondientes a las ventas realizadas.
- Implementar todo el conocimiento adquirido sobre diseño web para desarrollar una interfaz amigable hacia los clientes que ingresen a la plataforma.
- Procesar la información extraída para plantear el modelo entidad-relación de la base de datos del restaurante de mariscos.

#### <span id="page-18-0"></span>**1.3. Alcance**

Alcance de la investigación:

- El desarrollo de la investigación estará vinculada principalmente a todos los restaurantes de mariscos u otros de la ciudad de Milagro que deseen implementar determinado software para gestionar sus ventas correctamente.
- El presente estudio abarcará el ambiente web para comercializar los diversos platos que ofrecen los restaurantes, abriendo así las puertas al comercio electrónico.

Limitaciones de la investigación:

- Personal del restaurante en acción no tienen el conocimiento para gestionar un software de ventas, el cual proporciona determinadas funcionalidades.
- Los usuarios (clientes), no tienen la seguridad correspondiente para realizar los pedidos de los platillos que ofrece el restaurante de mariscos u otro.

#### <span id="page-19-0"></span>**1.4. Estado del arte**

En el año 2015, Carlos Xavier Burgos Cando, miembro de la Escuela Politécnica Nacional, desarrolló un sistema web para la gestión de pedidos de un restaurante en la ciudad de Quito, el cual sirvió para mejorar al manejo del restaurante de manera virtual, puesto que obtuvo la atención esperada por parte de la clientela y su facilidad para poder reducir los tiempos de recolección de datos, además de mostrar una nula complejidad al momento de usar el sistema de pedidos.

La metodología que se utilizó fue XP, ya que esta sirve para promover el trabajo en equipo, a su vez, está basada en una retroalimentación continua entre el cliente y el equipo de desarrollo, por lo cual, se generará un ambiente cómodo entre todos los participantes del proyecto.

Las características de esta tecnología son:

- Código sencillo, esto muestra una simplicidad al momento de desarrollarlo, dando así una disminución de tiempo en el área de trabajo.
- Código reutilizable, donde se pueden reescribir las partes que sean necesarias para mejorar la efectividad de su comportamiento ante el cliente.
- Esta metodología, requiere de un alto nivel de exigencia, puesto que la presión estará presente durante todo el proyecto.

Además de ello, utilizó diferentes softwares para el uso de la misma, donde destaca Notepad++ el cual sirvió para la generación de código en PHP, también se implementó una base de datos, un servidor web que en este caso fue XAMPP.

Para este proyecto, se diseñó el modelo vista-controlador, en donde se ejecutó mediante el framework 'Codeigniter', ya que este facilita la implementación de la estructura de código para obtener el mayor rendimiento posible (Cando, 2015).

#### **1.4.1. Sistema web, usos y necesidades**

#### **Sistema web**

Los sistemas o aplicaciones web son los que se alojan en un servidor en Internet o una red local, dependiendo de su funcionamiento, sin la necesidad de ser instalado en una plataforma o sistema operativo. Su apariencia es parecida a la de cualquier página web que vemos en la actualidad, pero con la diferencia que los sistemas web contienen funcionalidades para dar respuestas en un caso determinado (Baez, 2012).

#### **Uso de los sistemas web**

El surgimiento para el uso de la web se dio a partir del nacimiento del internet como una red para poder comunicarnos, esta fue desarrollada de manera formal por Jakob Nielsen, quien es considerado como el 'padre de la usabilidad', es por ello que apareció en el estudio "Interacción persona-ordenador" como una eficaz disciplina que tiene como objetivo el hacer que los usuarios se sientan cómodos al utilizar un software en específico, y si este software logra atraer a dichos usuarios se puede considerar que existe una técnica de usabilidad que está aplicada de manera correcta (Perurena & Moráguez, 2013).

#### **Necesidades del sistema web**

Con el paso del tiempo, los sistemas web con interfaces de usuario han logrado un mayor alcance en la sociedad, a su vez que se terminan pareciendo más a las aplicaciones ya conocidas como son las de escritorio, con esto, se da logra dar un mayor servicio a los negocios con sus respectivos procesos de importancia y estricta accesibilidad.

Esto conlleva a requerir las siguientes necesidades:

- La facilidad para poder acceder a la información y que sea accesible en cualquier sitio de una empresa o a nivel global.
- La habilidad de poder compartir la información a todas las áreas interesadas, a tal punto que todos puedan obtener la información de manera clara y completa, o a cada parte según su función sea requerida (Garrido, 2004).

En la actualidad, existen varios lenguajes para programar en la web, como puede ser C++, Java, Python entre otros, pero para este sistema hemos decidido los lenguajes JavaScript y PHP puesto que servirán para desarrollar el sistema web, además de facilitar la conexión entre la interfaz que se le mostrará al usuario y el servidor, estos lenguajes trabajarán en conjunto con HTML, para darle un correcto desarrollo al sistema gracias a su serie de etiquetas.

Además, se utiliza la biblioteca de Bootstrap, donde se logra dar una mejor interfaz al momento de dar el resultado final hacia el cliente gracias a sus plantillas, a estas herramientas ya nombradas, se suma AJAX debido a su facilidad para crear aplicaciones web ejecutables, el servidor web XAMPP, y otras herramientas que serán nombras en su proceso.

### **1.4.2. Herramientas de desarrollo backend y frontend**

#### **PHP (Hipertext Preprocessor)**

Es un lenguaje interpretado con una sintaxis igual a los lenguajes de programación C++ o JAVA. Aunque este tipo de lenguaje generalmente se utiliza para crear cualquier programa, es en la parte de su dinámica al momento de generar páginas web, donde logró llegar a un pico de popularidad muy grande, ya que sirve para incrustarse con páginas HTML o XHTML, actuando como el servidor web para ejecutar dicho proceso.

Posee algunas características, de las cuales hay que resaltar:

- Es un lenguaje libre y posee una amplia documentación oficial en su sitio web, disponible en varios idiomas.
- Su disponibilidad para los diversos sistemas que hay en la actualidad, como son: Windows, Linux, UNIIX, etc.
- Cuenta con cientos de extensiones, como, por ejemplo: su conectividad hacia la base de datos, su facilidad para la generación de documentos en formato PDF, generar páginas dinámicas en Flash, entre otros.
- Debido a que se ejecuta el servidor, los programas escritos en PHP, pueden utilizarse en cualquier tipo de máquina con su respectivo sistema operativo.
- Si ocurre un fallo del lado del cliente, ya sea por un error de virus o de hardware, se puede seguir utilizando este sistema siempre y cuando, haya un navegador con conexión al servidor web (Palomo & Montero, 2007).

A continuación, se procede a detallar un pequeño concepto de cada herramienta que se utilizó para la creación del sistema web.

#### **HTML**

Es un lenguaje de marcación de texto, el cual sirve como herramienta para que los navegadores interpreten los datos que existen en los cientos de páginas que hay en la World Wide Web (www).

Cabe aclarar que no es un lenguaje de programación ni posee un compilador, por lo tanto, si existe algún error dentro del código, lo mostrará de la manera que lo haya entendido, también cabe destacar que HTML está basado en un sistema de etiquetas que le indica al navegador o programa cliente, donde existe un cuerpo del documento para poder editarlo acorde al gusto del usuario y presentarlo de la mejor manera (Rodríguez, 2006).

HTML cuenta con dos grandes ventajas, las cuales son:

- Su compatibilidad, esto juega un papel fundamental al momento del diseño de un sitio web.
- Su facilidad para aprender sobre el diseño, esto es gracias al número de etiquetas, ya que no requiere de un gran número de ellas para poder funcionar correctamente (Vértice, 2009).

#### **CSS**

Css o también llamado "Hojas de estilo en cascada", es un lenguaje desarrollado con el fin de facilitar la complejidad que hay dentro de HTML, adoptando una nueva manera para la estructura de una presentación de un sitio web, está enfocado básicamente en los requerimientos que tenga el diseñador.

Provee una amplia cantidad de efectos visuales, bordes, fuentes, imágenes, tamaños de letra, estilos, entre otros, con el fin de obtener una correcta estructuración para una página web (Gauchat, 2012).

#### **Bootstrap**

Para este proyecto, se utilizaron las plantillas Bootstrap para la página principal de la tienda con el fin de darle una mejor apariencia para la vista del usuario.

Bootstrap fue creado por desarrolladores de la red social Twitter en el año de 2011, con el fin de disminuir la carga de procesos y agilizar los diseños web.

Entre sus características más importantes tenemos:

- Trabaja de manera integral con las librerías de Javascript.
- Facilita la creación de sitios web adaptables a cualquier dispositivo.
- La comunidad que posee es extensa y con respaldo.
- Organiza el sitio web de manera adecuada (Ortega, 2019).

#### **JavaScript**

Es un lenguaje de programación utilizado principalmente para la creación dinámica de páginas web, puesto que esta incorpora efectos, diferentes tipos de animaciones, acciones como el activar y desactivar, la pulsación de ventanas, mensajes de alerta al usuario, entre otros.

Cabe destacar, que no se necesita compilar los programas para su ejecución, puesto que es un lenguaje interpretado, es decir, que todo programa escrito en JavaScript puede ejecutarse de manera directa en cualquier navegador sin la necesidad de un proceso intermedio (Pérez, 2019).

#### **JQuery**

Es un framework de JavaScript de código abierto, el cual brinda facilidades al momento de crear aplicaciones para el lado del cliente, por ejemplo, la creación de interfaces de usuarios, contar con animaciones dinámicas dentro de su repertorio y agregar interactividad con la tecnología Ajax para la creación de sitios web.

Además, este framework permite realizar diferentes acciones en el navegador que nos permite estar seguros que se ejecutarán correctamente para todos los usuarios (Alvarez, 2010).

#### **Ajax**

Es una combinación de Javascript y XML, donde se facilita la creación de aplicaciones web ejecutables del lado del cliente, de tal manera que reducen notablemente el tráfico de los datos y a su vez, la carga que ocurre cuando el servidor ejecuta un trabajo, para poder obtener una mayor comunicación y actualizar la página de manera dinámica.

Uno de estos ejemplos es Google Maps, el cual divide el trabajo entre el cliente y el servidor, generando así una desigualdad debido a que administra toda su carga computacional dentro del servidor, y con esto, se responsabiliza al navegador de brindar una visualización única; es por esto que Ajax, sirve para poder modificar esto, ya que usa algunas bibliotecas de JavaScript para poder facilitar la manipulación de los datos y poder mostrarlos de una manera más vistosa (Lerner, 2006).

#### **Xampp**

Es un servidor de plataforma libre, considerado como un software que une en una sola aplicación, el servidor web Apache, un servidor de base de datos que es requerido al momento de querer hacer los proyectos como es el caso de MySQL, tener integrado el lenguaje interpretado PHP que se encarga de ejecutar, por ejemplo, archivos HTML o XHTML, además de contar con un servidor FTP, entre otras opciones.

Una de las mayores ventajas de XAMPP, es su facilidad al momento de la instalación y las configuraciones que suelen ser mínimas y ahorran tiempo, como por ejemplo el cambio de puertos (MYU, 2012).

#### **Servidor Apache**

Es un servidor web gratuito, cuya finalidad es crear un servidor seguro, confiable y eficaz. Fue lanzado en abril de 1995, es utilizado principalmente para el envío de páginas web dinámicas y estáticas a la World Wide Web.

Su funcionamiento consiste en ejecutar un programa denominado daemon http, donde recibe peticiones por parte del cliente web y envía los recursos solicitados.

#### **Ventajas**

- **1.** Portabilidad, es decir, que Apache funciona en cualquier sistema operativo.
- **2.** Es seguro.
- **3.** Cuenta con una amplia comunidad de desarrolladores.
- **4.** Su capacidad para la autenticación, puesto que controlan el acceso de los usuarios y estaciones de trabajo a los sitios web (Márquez, Sampedro, & Vargas, 2002).

#### **1.4.3. Base de datos, ventajas y desventajas**

#### **Bases de datos**

Es necesario aclarar que un sistema de gestión de base de datos o DBMS, permite almacenar datos y posterior a ello, acceder a dichos datos de manera ágil y estructurada.

Una base de datos es una colección de datos agrupados y almacenados de manera organizada con el fin de que el programa de un ordenador pueda buscar información, además de que la información pueda ser actualizada, insertada y borrada cuando se requiera.

Cabe aclarar que una base de datos en un DBMS, cumple la función de archivo electrónico, así como también especificar los conceptos de datos e información, ya que en una base de datos es común decir información, sin embargo, esta siempre tiene que ser denominada como datos hasta cuando hayan sido extraídos del sistema mediante un DBMS. Existen diferentes tipos de modelos de bases de datos, entre los cuales tenemos:

- Bases de datos jerárquicas
- Bases de datos relaciones
- Bases de datos multidimensionales
- Bases de datos de red
- Bases de datos orientadas a objetos (DÍAZ).

#### **Ventajas de las bases de datos**

- **Independencia de los datos:** esto debido a que un cambio en la estructura física no implica tener que modificar nuevamente los programas ejecutados, un cambio en los tratamientos no significa alterar el diseño lógico y físico de la base de datos.
- **Coherencia en los resultados:** debido a que la información está almacenada de forma organizada y unificada, los resultados serán coherentes y comparables, con el fin de minimizar los problemas de divergencias en los resultados.
- **Mayor disponibilidad en los datos:** esto es gracias a que ningún usuario es dueño de los datos, ya que todos se enlazan entre aplicaciones, dando paso a una mayor transparencia en los datos.
- **Reducción de espacio:** el poder reducir las redundancias termina siendo un factor fundamental para disminuir el espacio en el almacenamiento, cabe mencionar que los diccionarios de datos, listas, referencias también ocupan mucho espacio.

### **Desventajas de las bases de datos:**

- **Instalación costosa:** como en todo proyecto, es necesario un presupuesto para gestionarlo, y es por ello que se necesitan de equipos capacitados, sistemas de gestores de bases de datos estandarizados y altamente funcionales.
- **Ausencia de algunos estándares:** aún existen ciertos tipos de bases de datos no estandarizados.
- **Debe existir un personal especializado:** es totalmente requerido que el personal a gestionar la base de datos debe tener amplios conocimientos en las bases de datos.
- **Almacenamiento de espacio**: de acuerdo a las especificaciones, se requiere de mucho espacio en la memoria (Rodríguez-Tastets, 2007).

#### **MYSQL**

Una vez aclarado los conceptos de una base de datos, es importante especificar el concepto de MySQL, ya que sirvió para el desarrollo de este sistema web.

Es un sistema de gestión de datos relacional, la cual utiliza el lenguaje SQL, con el fin de poder almacenar información que se desee, y posterior a ello, el poder administrarla.

Este gestor es de código abierto y fue lanzado en 1995 (Arias, 2014).

MySQL es un sistema cliente-servidor, por lo que le permite trabajar como un servidor multiusuario y de subproceso múltiple, básicamente en cada momento que se establece una conexión con el servidor, el programa crea un subproceso para poder gestionar la solicitud del cliente, de tal manera que controla el acceso simultaneo de un gran número de usuarios a sus datos, además de asegurar el acceso a usuarios autorizados.

Este gestor de base de datos cuenta con varias ventajas, entre las cuales tenemos:

- Es ideal para la creación de sitios web dinámicos.
- Funciona perfectamente para la creación de sistemas de transacciones online.
- Su método ágil para realizar múltiples consultas.
- Cuenta con licencia pública, es decir que se puede realizar consultar y modificar código fuente, dando paso a una fácil personalización.
- Está desarrollado en C y C++, lo cual sirve para integrarse a otras aplicaciones desarrolladas en dichos lenguajes.
- Su descarga es gratuita desde su página web (Cobo, Gómez, & Rocha, 2005).

### **1.4.4. Metodologías de desarrollo**

Para el desarrollo de software, existen diferentes tipos de metodologías, entre las cuales tenemos:

 **Metodología ágil:** Es una metodología flexible, puesto que puede ser modificada y ajustada acorde a la realidad de cada equipo de trabajo, con el fin de obtener el mejor resultado para un proyecto determinado.

Los proyectos de metodología ágil son adaptativos y se subdividen en proyectos muchos más pequeños mediante el uso de una lista de características, cabe destacar que los proyectos son altamente colaborativos.

 **Metodología tradicional:** Esta metodología está orientada por planeación, es decir, que inician el proceso de desarrollo de un proyecto mediante un estricto y detallado proceso de requerimientos antes de comenzar las etapas de análisis y diseño, con el fin de asegurar resultados de alta calidad acorde a un calendario.

En este tipo de metodología, solo se tiene en mente un proyecto, con grandes características y una estructura plenamente definida, el proceso llevado a cabo no está abierto a modificaciones, ya que los requerimientos son acordados una sola vez, esto puede llevar a una poca o mínima comunicación con el cliente (Navarro, Fernández, & Morales, 2013).

#### **Cuadro comparativo entre metodologías ágiles vs tradicionales**

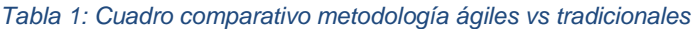

<span id="page-27-0"></span>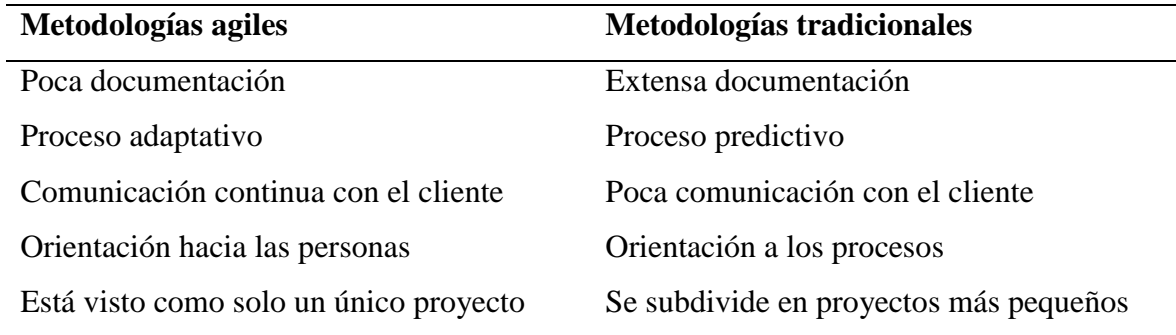

Una vez hablado sobre lo que es la metodología tradicional y ágil, es momento de hablar acerca de las diferentes metodologías que cuentan cada una de ellas.

Entre las metodologías tradicionales más utilizadas contamos con:

 **Modelo en cascada:** Este modelo tiene un enfoque sistemático y secuencial para el proceso de desarrollo de software, los requisitos iniciales no están hechos para cambiarse, por consecuencia, los resultados se verán una vez que el proyecto haya avanzado notoriamente.

Cuenta con diferentes fases, entre las cuales tenemos:

#### **1. Comunicación:**

- **a.** Inicio del proyecto
- **b.** Obtener los requerimientos
- **2. Planeación:**
	- **a.** Estimación del proyecto
	- **b.** Programación
	- **c.** Seguimiento

#### **3. Modelado:**

- **a.** Análisis y diseño del proyecto
- **4. Construcción:**
	- **a.** Pruebas del software

#### **5. Despliegue:**

- **a.** Entrega del software y su posterior asistencia
- **b.** Retroalimentación

El modelo en cascada suele ser utilizado en situaciones en las cuales los requerimientos son fijos y el trabajo sigue un enfoque lineal hasta el final.

Existen algunas diferencias en el modelo de cascada, las cuales hay que resaltar:

- **a.** El cliente debe tener mucha paciencia, ya que la versión final del proyecto no se puede obtener hasta un avance enorme del proyecto.
- **b.** No es común que los proyectos reales se guíen por un flujo secuencial del modelo, esto genera confusión conforme el equipo avanza en el proyecto.
- **c.** No es fácil para el cliente aclarar todos sus requerimientos de forma explícita, este modelo requiere que se lo haga para que funcione correctamente (Pressman, 2010).
- **Proceso unificado racional (RUP):** Dispone de un acercamiento rígido para la asignación de tareas y responsabilidades dentro del entorno de desarrollo.

Su objetivo es asegurar un software de alta calidad que complazca todas las necesidades de los usuarios teniendo en consideración el cronograma y presupuesto. Su guía se basa en casos de uso y centrado en la arquitectura, trabaja con UML como el lenguaje de notación para el desarrollo.

Las fases del ciclo de vida son:

- **a.** Concepción
- **b.** Elaboración
- **c.** Construcción
- **d.** Transición

#### **Ventajas:**

- **a.** Se acopla perfectamente a trabajos de innovación
- **b.** Existe una evaluación en cada fase que permite modificaciones en los objetivos.
- **c.** Existe un seguimiento detallado en cada fase

**d.** Es sencillo para su desarrollo

#### **Desventajas:**

- **a.** Evaluar los riesgos puede ser complejo
- **b.** Demasiada flexibilidad en algunos proyectos
- **c.** Debe existir una amplia descripción de lo que desea el cliente para entender a gran manera sus requerimientos (Figueroa, Solís, & Cabrera, 2008).

Entre las metodologías ágiles más utilizadas tenemos:

 **XP:** Está enfocada en maximizar las relaciones interpersonales de manera que se logre el éxito al desarrollar el software, ya que promueve el trabajo en equipo y brinda un buen clima laboral, está basada en la comunicación fluida y realimentación continua entre el cliente y el equipo de desarrollo.

Esta metodología es perfecta para proyectos que cuentan con requisitos no precisos y que están sujetos a modificación continua.

Las fases llevadas a cabo en esta metodología son los siguientes:

- **1.** Planificación
- **2.** Diseño
- **3.** Codificación
- **4.** Pruebas
- **5.** Lanzamiento
- **SCRUM:** Esta metodología cuenta con un marco para gestionar los proyectos, la cual ha generado éxitos en los últimos 10 años, está enfocada en proyectos con modificaciones rápidas en sus requerimientos.

Cuenta con dos principales características:

- **1.** Este proceso se ejecuta mediante iteraciones, también llamadas sprints, con un tiempo máximo de 30 días, el resultado de cada sprint es un incremento de ejecución que se le mostrará al cliente.
- **2.** Las reuniones durante todo el proyecto, la más destacada es la reunión que ocurre a diario durante 15 minutos entre el equipo de desarrollo para coordinar e integrar las ideas.
- **Desarrollo adaptativo de software (ASD):** Es un proceso iterativo y orientado a componentes software por sobre las tareas.

El ciclo de vida de esta metodología cuenta con 3 fases importantes:

- **1. Especulación:** Se inicializa el proyecto y ocurren las planificaciones para las características del software.
- **2. Colaboración:** En esta fase ocurre el desarrollo de las características del software.
- **3. Aprendizaje:** Se revisa la calidad del software y se lo entrega al cliente, la revisión de estos componentes del software sirve para ver si existen errores y posterior a ello volver a iniciar el ciclo de desarrollo (José H. Canós, Patricio Letelier y Mª Carmen Penadés, 2003).

# **CAPÍTULO 2**

### <span id="page-31-1"></span><span id="page-31-0"></span>**2. METODOLOGÍA**

#### <span id="page-31-2"></span>**2.1 Investigación tecnológica aplicada**

Para llevar a cabo el desarrollo de nuestro sistema web, se utilizó la metodología clásica denominada Cascada ya que se alineo correctamente al proyecto que estábamos ejecutando, todos los requerimientos expuestos al inicio por el usuario a cargo, fueron constantes, es decir que a lo largo de la ejecución no hubo un factor cambio, prácticamente las necesidades que el usuario presento fueron establecidas como las más apropiadas para desarrollar el sitio correspondiente.

Cabe recalcar que el enfoque de esta metodología es muy sencilla y fácil de llevar acabo, ya que su estructura es un conjunto de procesos donde hay que seguirlo de manera secuencial sin saltarnos una etapa del desarrollo, es decir que si no tenemos los requerimientos necesarios del sistema, no podemos continuar con la siguiente etapa, prácticamente es necesario culminar cada fase de manera satisfactoria para que el software en ejecución cumpla con todos los requisitos para que el usuario se sienta satisfecho.

Nuestro proyecto se enfocó en el desarrollo de un sistema web para gestionar las ventas de un restaurante de mariscos ubicado en el Cantón Milagro, para realizar el software utilizamos diversas herramientas de desarrollo, entre ellas tenemos: el lenguaje de programación php en su versión en su versión 8.0.1, para la parte del diseño y maquetación del sistema usamos, Html, Css, JavaScript y el framework de diseño Bootstrap en su versión 4.6, además descargamos una plantilla ya elaborada para implementarla en la parte administrativa, el cual es una plantilla de admin Lte en su versión más actualizada y para el almacenamiento de los datos usamos el SGBD llamado Mysql.

#### **Etapas de la metodología en Cascada**

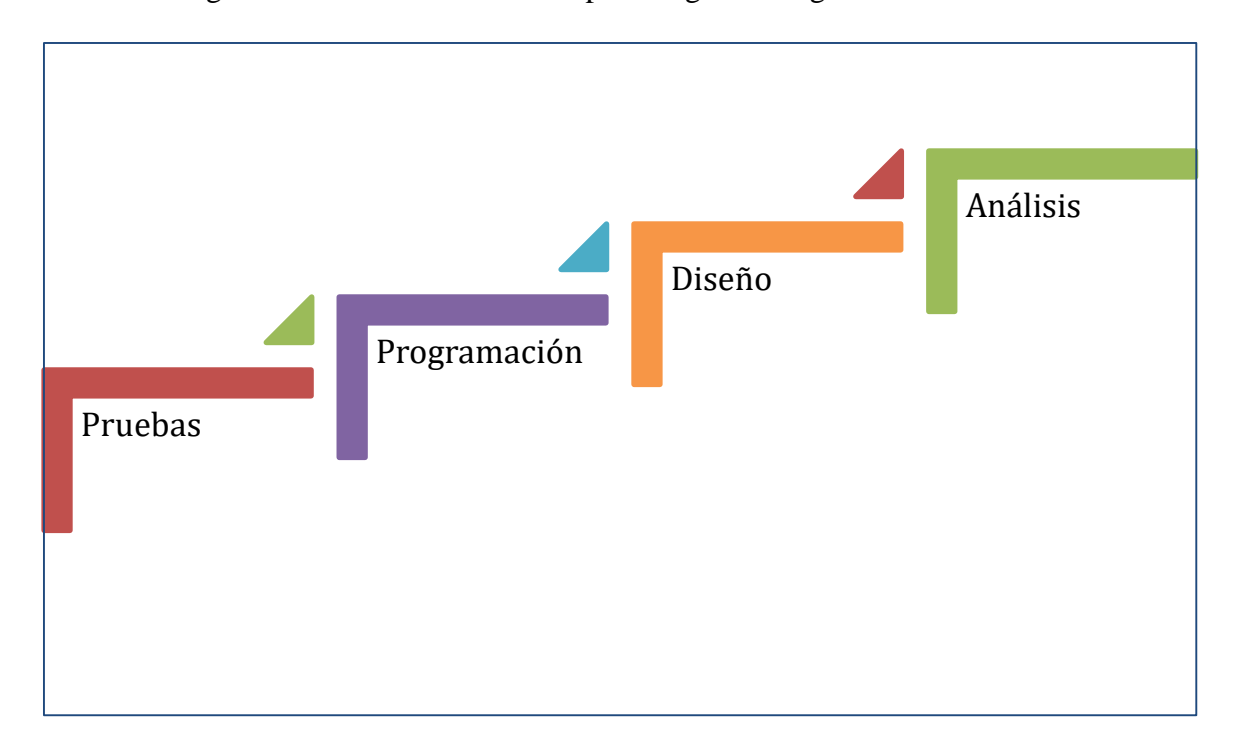

La metodología en cascada tiene como etapas a seguir las siguientes:

*Ilustración 1 Etapas metodología en cascada*

<span id="page-32-0"></span>Cada una de ellas cumple un rol importante al momento que el software se está desarrollando, como habíamos indicado con anterioridad, esta metodología es fácil de estudiar y aplicarla, pero dentro de sí contiene una rigurosidad, es decir, mientras no se cumpla correctamente una etapa, no habrá avance en el desarrollo del proyecto. En síntesis explicaremos las etapas de este modelo, la etapa de análisis hace hincapié a toda la información recolectada por el usuario que requiere dicho sistema, aquí el usuario en conjunto al equipo de trabajo deberán plasmar todos los requerimientos y necesidades del software ya que no habrá cambios más adelante, en la etapa de diseño nos enfocamos en maquetar correctamente cada una de las ventanas que tendrá el sitio web, en la etapa de programación como su nombre indica aquí se ejecutara todas las sentencias de código que ayudaran que el software realice las funciones que el usuario haya pedido y por ultimo tenemos la fase de pruebas, es aquí donde se verifica que el software creado funcione en su totalidad.

A continuación, explicaremos como implementamos esta metodología de desarrollo en cada una de sus etapas.

#### 1. **Análisis**

Esta es la primera etapa y una de las más importantes ya que si no definimos correctamente en conjunto al cliente todo lo que desee del software, se nos complicaría al momento de desarrollarlo. Como hemos vivido en una etapa algo compleja al momento de comunicarnos con el cliente del restaurante por lo que ha sucedido a nivel mundial (pandemia), recurrimos a extraer todos los requerimientos del sistema mediante el uso de las redes sociales o de plataformas como Zoom para generar una reunión y con ello extraer todas las necesidades que el dueño del local crea conveniente.

Una vez que hemos obtenido todo lo necesario del cliente, procedimos a ordenar todas las ideas en base a un análisis, estas ideas se organizaron correctamente con la finalidad de cumplir con lo que el dueño del restaurante nos quiso dar a entender, para lograr tener su aprobación, enviamos todos los requerimientos ya explicados para obtener la verificación del dueño y con ello pasar a la siguiente etapa.

#### 2. **Diseño**

Una vez que obtuvimos la aprobación de la primera fase, nos tocó trabajar y elaborar el diseño del sitio web en base a los requisitos establecidos, para ello creamos las diversas pantallas ayudándonos de varias herramientas de desarrollo, tales como: Html nos ayudó a maquetar todo el sitio, Css nos permitió darle ciertos a ciertos a campos como a determinados elementos, JavaScript se utilizó para generar ciertos efectos a varios elementos del DOM y por ultimo usamos el framework de diseño llamado Bootstrap, este se usó para desarrollar y obtener una interfaz más agradable y con ello el usuario final se sienta satisfecho.

#### 3. **Programación**

Esta es la tercera fase de la metodología, para llevar a cabo esta fase hicimos uso de otras herramientas de desarrollo, como: el lenguaje de programación PHP en su versión 8.0.1, este nos permitió codificar cada una de las pantallas para que realicen las funciones adecuadas al momento de enviar información, por otra parte, implementamos jquery para él envió de los datos, usando la tecnología AJAX esto permitió enviar los datos a otro archivo, liberando así la carga del lado del servidor, realizamos validaciones en cada campo donde con la ayuda de jquery pudimos

implementar alertas más personalizadas y para el almacenamiento de los datos hicimos uso del SGBD llamado Mysql, dentro de ella creamos las tablas que contendrá nuestra base de datos y serán de gran utilidad al momento de almacenar la información de las ventas que se producen. Cabe recalcar que dentro de Mysql desarrollamos funciones llamados procedimientos almacenados para que ejecuten ciertas acciones de manera automática. Una vez que hemos codificado todo, hacemos determinadas ejecuciones para verificar que todo esté en total funcionamiento.

#### 4. **Prueba**

En esta etapa nuestro software de ventas se sometió a un conjunto de pruebas y validaciones para comprobar su estado de funcionamiento. Existieron varios fallos de ejecución del programa, pero pudimos solventarlos con eficacia, arreglando cada módulo donde radicaba un posible error, ya sea de validación, proceso transaccional, o de mantenimiento de datos (CRUD). Una vez que todo ya funcionaba correctamente, procedimos a mostrárselo al dueño del restaurante, donde le brindamos la asistencia necesaria del software y despejamos las dudas que tenía.

# **CAPÍTULO 3**

## <span id="page-35-2"></span><span id="page-35-1"></span><span id="page-35-0"></span>**3. PROPUESTA DE SOLUCIÓN**

### **3.1 Tema**

Desarrollo de un sistema gestión de ventas para un restaurante de Mariscos en el cantón Milagro.

## <span id="page-35-3"></span>**3.2 Identificación de requisitos**

Los requisitos principales que se definieron son los siguientes:

- El sistema tendrá una visualización sencilla para que el usuario no tenga mayor complejidad al usar el software.
- El software de ventas tendrá definido dos tipos de roles, el primero es el administrador y el otro es el vendedor.
- El usuario administrador será aquel que tendrá el permiso para generar los respectivos roles y modificar los datos si es necesario.
- En el módulo de ventas el rol de vendedor en conjunto con el administrador podrá generar el respectivo proceso de facturación.
- El vendedor solo podrá realizar ventas, ingresar clientes, ver el listado de los clientes, crear una reserva, el no tendrá muchos privilegios.
- El sistema podrá tener a varios vendedores o administradores en sesión y este no se colapsará o perderá su información.
- El tiempo de respuesta será inmediata.
- El módulo de pedidos, presentará un listado ordenado de todos los pedidos que se hayan realizado durante el transcurso del día, así como también, las opciones para poder editar, ver el detalle y la factura del pedido.
- En el módulo de reservas la interactividad es muy sencilla para que el usuario administrador y/o vendedor pueda realizar determinada acción.
#### **3.3 Desarrollo**

Para lograr desarrollar nuestra propuesta expuesta con anterioridad, tuvimos que crear un software que satisfaga con las necesidades del negocio de mariscos, para ello construimos un programa sencillo para que el usuario pueda darle un uso sin inconveniente, es decir, se pueda adaptar con facilidad a todas las funcionalidades que provee el software.

El software de ventas tiene como usuarios 2 tipos, el primero es el administrador y el segundo el vendedor, cada uno cumple un rol distinto en el sistema. El rol administrador tendrá todos los privilegios del sistema, con ello hacemos hincapié que él será capaz de realizar modificaciones o ajustes en los diferentes módulos existentes, por otra parte, el rol de vendedor, tendrá pocos privilegios y solo podrá acceder a determinados módulos del sistema, entre ellos: el módulo de ventas y el módulo de reserva.

El módulo de ventas contiene en si una interfaz sencilla y amigable para el usuario, en donde el administrador como el vendedor puede generar una respectiva venta y posteriormente se generará una factura en pdf, en pocas palabras, los 2 usuarios del sistema podrán realizar la parte transaccional sin inconveniente.

Más adelante detallaremos con más claridad cada uno de los módulos existentes del software los cuales son: ventas, usuarios, clientes, reserva, categoría, platillos, pedidos, esta explicación se la encontrará en la parte de Anexos 1 manual de usuario, con su respectivo manual técnico que se ubicará en Anexos 2.

#### **Herramientas de desarrollo**

Programas utilizados para el frontend del software

#### *Tabla 2: Programas frontend*

## **Programas**

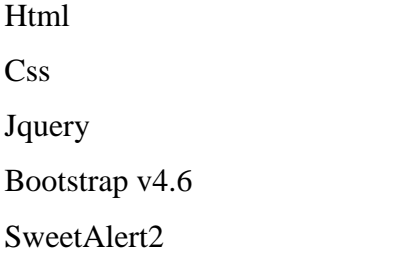

**Nota.** Fuente: Elaborado por el autor.

Todas las herramientas mencionadas en la tabla ayudaron en la maquetación del sistema web de ventas. Html ayudó a la estructuración de cada uno de los elementos necesarios del sitio, css permitió añadir ciertos estilos que requeríamos, jquery en conjunto a JavaScript ayudó a darle interactividad a ciertos elementos de la plantilla, Bootstrap en su versión 4.6 sirvió para generar una interfaz gráfica más sofisticada para el usuario y sweetAlert2 nos generó alertas personalizadas.

Programas usados para el backend del software

*Tabla 3: Programas backend*

| <b>Programas</b> |
|------------------|
| Php 8.0.1        |
| Mysql            |

**Nota.** Fuente: Elaborado por el autor.

Los programas mencionados fueron usados para programar las diversas funciones que el software de ventas ejecutará, es decir, cuando usamos el lenguaje de programación php fue para introducir todas las líneas de código e instrucciones para que cada módulo independientemente funcione a los requerimientos que el usuario haya especificado anteriormente. Por otra parte, para almacenar todos los datos y hacer varias acciones se utilizó el sistema gestor de base de datos llamado Mysql, en él se crearon todas las tablas necesarias y se programó ciertos procedimientos almacenados para el software los ejecute de manera inmediata.

#### **Planificación del proyecto**

Se realizó un cronograma de todas las actividades basada en la metodología que se eligió para desarrollar el software, es decir, todas las tareas expuestas van acorde a la metodología en cascada donde presentamos cada una de las fases y su tiempo de ejecución total para crear el software.

|                   |                 | $\bullet$<br>de | Nombre de tarea                       | $\overline{\phantom{a}}$ Duración $\overline{\phantom{a}}$ | Comienzo v Fin              |                              | $\blacktriangledown$ Predi | $10-10$                     | 13 <sup>°</sup> | 16<br>19 | 22 | 25 | 28 | 03 | 06 | 09 | 12 | 15 | 18 | 21 | 24 | 27 | 30 | 02 | 05 | 08 | 11 |                                                                           |
|-------------------|-----------------|-----------------|---------------------------------------|------------------------------------------------------------|-----------------------------|------------------------------|----------------------------|-----------------------------|-----------------|----------|----|----|----|----|----|----|----|----|----|----|----|----|----|----|----|----|----|---------------------------------------------------------------------------|
|                   | $\theta$        | Щ.              | <sup>4</sup> SistemaVentasWeb 70 días |                                                            | lun 15/02/; vie 21/05/2     |                              |                            |                             |                 |          |    |    |    |    |    |    |    |    |    |    |    |    |    |    |    |    |    |                                                                           |
|                   |                 |                 | 4 Fase A: Analisis                    | 10 días                                                    | lun 15/02/21 vie 26/02/21   |                              |                            |                             |                 |          |    |    |    |    |    |    |    |    |    |    |    |    |    |    |    |    |    |                                                                           |
|                   | $\overline{2}$  | L.              | Análisis de<br>requisitos             | 4 días                                                     | lun<br>15/02/21             | jue<br>18/02/21              |                            |                             |                 |          |    |    |    |    |    |    |    |    |    |    |    |    |    |    |    |    |    |                                                                           |
|                   | 3               | П.              | Definición de<br>requisitos           | 5 días                                                     | vie 19/02/21 jue            | 25/02/21                     | $\overline{2}$             |                             |                 |          |    |    |    |    |    |    |    |    |    |    |    |    |    |    |    |    |    |                                                                           |
|                   |                 | Lъ              | Revisión v<br>Aprobación              | 1 día                                                      | vie 26/02/21 vie 26/02/21 3 |                              |                            |                             |                 |          |    |    |    |    |    |    |    |    |    |    |    |    |    |    |    |    |    |                                                                           |
|                   | 5               |                 | ▲ Fase B: Diseño                      | 15 días                                                    | lun 01/03/21 vie 19/03/21   |                              |                            |                             |                 |          |    |    |    |    |    |    |    |    |    |    |    |    |    |    |    |    |    |                                                                           |
|                   | $6\phantom{a}$  | 圖表              | Modelado de<br><b>Base de Datos</b>   | 5 días                                                     | llun.<br>01/03/21           | vie 05/03/21                 |                            |                             |                 |          |    |    |    |    |    |    |    |    |    |    |    |    |    |    |    |    |    |                                                                           |
| DIAGRAMA DE GANTT | $7\overline{ }$ | Цg.             | Diseño de<br>vistas                   | 6 días                                                     | lun<br>08/03/21             | lun<br>15/03/21              | 6                          |                             |                 |          |    |    |    |    |    |    |    |    |    |    |    |    |    |    |    |    |    |                                                                           |
|                   |                 | 圖号              | Evaluación de<br>pantallas            | 3 días                                                     | mar<br>16/03/21             | liue<br>18/03/21             | 7                          |                             |                 |          |    |    |    |    |    |    |    |    |    |    |    |    |    |    |    |    |    |                                                                           |
|                   | $\mathbf{q}$    | Цz,             | Revisión y<br>Aprobación              | 1 día                                                      | vie 19/03/21 vie 19/03/21 8 |                              |                            |                             |                 |          |    |    |    |    |    |    |    |    |    |    |    |    |    |    |    |    |    |                                                                           |
|                   | 10 <sup>°</sup> |                 | $\triangle$ Fase C:<br>Programación   | 40 días                                                    | lun.<br>22/03/21            | vie 14/05/21                 |                            |                             |                 |          |    |    |    |    |    |    |    |    |    |    |    |    |    |    |    |    |    |                                                                           |
|                   | 11              | L.              | Codificación<br>del sistema           | 35 días                                                    | lun<br>22/03/21             | vie 07/05/21                 |                            |                             |                 |          |    |    |    |    |    |    |    |    |    |    |    |    |    |    |    |    |    |                                                                           |
|                   | 12              | п.              | Validaciones                          | 5 días                                                     |                             | lun 10/05/21 vie 14/05/21 11 |                            |                             |                 |          |    |    |    |    |    |    |    |    |    |    |    |    |    |    |    |    |    |                                                                           |
|                   | 13              |                 | <sup>4</sup> Fase D: Prueba           | 5 días                                                     | lun 17/05/21 vie 21/05/21   |                              |                            |                             |                 |          |    |    |    |    |    |    |    |    |    |    |    |    |    |    |    |    |    |                                                                           |
|                   | 14              | шy.             | Pruebas de                            | 3 días                                                     | lun<br>$\sim$               | mié<br>$\sim$                |                            |                             |                 |          |    |    |    |    |    |    |    |    |    |    |    |    |    |    |    |    |    | $\begin{array}{c} \hline \blacksquare \\ \hline \blacksquare \end{array}$ |
|                   | $\leftarrow$    |                 |                                       |                                                            |                             |                              |                            | $\rightarrow$ $\rightarrow$ |                 |          |    |    |    |    |    |    |    |    |    |    |    |    |    |    |    |    |    |                                                                           |

*Ilustración 2 Planificación del proyecto*

#### **3.4. Evaluación**

Cuando el sistema ya se haya implementado tanto para la parte administrativa como para los usuarios (clientes), se deberán realizar diversas pruebas para evaluar la usabilidad del sistema. A continuación, se mostrará los métodos de evaluación que se pueden llevar a cabo:

**Métodos de indagación:** Esta trata fundamentalmente en tener una comunicación directa con los usuarios finales, con ello se podrá obtener todas las respuestas a interrogantes que se realicen y de esa forma medir el uso del sitio.

- **Observación:** verificar con detenimiento al momento que están usando el software con la finalidad de entender como los usuarios finales hacen uso del sistema, observar en ese instante si el manejo del sistema es complejo o no tienen ni una anomalía para darle el uso debido.
- **Entrevistas:** Se usa para estimar el grado de satisfacción y las valoraciones de los usuarios finales que tienen respecto al sistema, con ello sabremos las opiniones ya sean positivas o negativas de la usabilidad del software correspondiente.
- **Cuestionarios:** esta técnica nos permitirá adquirir todo el conocimiento del contenido que el usuario final tiene al respecto.

#### **CONCLUSIONES**

- El manejo de los sistemas web es fundamental en la actualidad para que una idea de negocio tenga resultados positivos, esto se debe a su fácil uso y su capacidad para mostrar la información que requiera el usuario.
- Mediante el desarrollo de los módulos: ventas, clientes, pedidos, platillos, usuario, reservas y categoría, es que pudimos obtener y generar diferentes acciones como facilitar el ingreso de platillos, observar la lista pedidos, visualizar pequeños detalles de las ventas que se realicen, ingresar reservas cuando el usuario desee una, entre muchas otras opciones previamente detalladas.
- Gracias a los reportes generados en los diferentes módulos, tenemos la opción de poder saber que ocurre dentro del local a nivel de ganancias, por consecuencia, el dueño del local tendrá que basarse en la toma de decisiones con el fin de generar mejores resultados.
- La metodología en cascada nos permitió obtener una lista detallada de los requerimientos del usuario desde el primer momento, esto es gracias a las primeras reuniones donde se trata de especificar todo lo necesario con el fin de desarrollar un sistema web satisfactorio.

#### **RECOMENDACIONES**

- Se recomienda leer el manual de usuario, con el fin de saber administrar el sistema sin que ocurra percances luego de la entrega del sistema web.
- El sistema web puede tener más opciones o características que podrán ser añadidas cuando el usuario desee un cambio o modificación dentro de la misma, esto quiere decir que el sitio es escalable.
- Es necesario que el administrador del sistema, le dé un uso totalmente correcto a la misma, ya que cuenta con diferentes opciones para saber qué es lo que ocurre dentro de su negocio.

#### **REFERENCIAS BIBLIOGRÁFICAS**

Alvarez, M. A. (2010). Manual de jQuery. Obtenido de

https://d1wqtxts1xzle7.cloudfront.net/50208350/jQuery.pdf?1478701286=&respons e-content-

disposition=inline%3B+filename%3DTu\_mejor\_ayuda\_para\_aprender\_a\_hacer\_we b.pdf&Expires=1620576077&Signature=AOcKu-TXwwLfVn9akM84JP55~VWpxH5EcWxbKBP-mQlN-r50bz-ej3kW04U5

- Andrés Navarro Cadavid; Juan Daniel Fernández Martínez; Jonathan Morales Vélez. (2013). Revisión de metodologías ágiles para el desarrollo de software. *PROSPECTIVA*. Obtenido de https://www.redalyc.org/pdf/4962/496250736004.pdf
- Angel Cobo, Patricia Gómez, Daniel Perez, Rocío Rocha. (2005). *PHP y MySQL: Tecnología para el desarrollo de aplicaciones web.*
- Arias, A. (2014). *Bases de datos con MySQL: 2ª Edición.*
- Baez, S. (2012). *www.knowdow.org.* Obtenido de http://www.knowdo.org/knowledge/39 sistemas-web
- Cando, C. X. (2015). *Desarrollo de un sistema web para la gestión de pedidos en un restaurante. Aplicación a un caso de estudio.*
- DÍAZ, M. A. (s.f.). *BASES DE DATOS.* Obtenido de https://www.aiu.edu/cursos/base%20de%20datos/pdf%20leccion%201/lecci%C3% B3n%201.pdf
- Garrido, J. S. (2004). Arquitectura y diseño de sistemas web modernos. *Revista de Ingeniería Informática del CIIRM*.
- Gauchat, J. D. (2012). *El gran libro de HTML5, CSS3 y JavaScript.*
- José H. Canós, Patricio Letelier y Mª Carmen Penadés. (2003). *Métodologías Ágiles en el Desarrollo de Software.* Obtenido de https://d1wqtxts1xzle7.cloudfront.net/34546906/XP\_Agil.pdf?1409109851=&respo nse-contentdisposition=inline%3B+filename%3DMetodologias\_Agiles\_en\_el\_Desarrollo\_de.p

df&Expires=1620053918&Signature=D3wI8uFoTkIqI-nq5xrpkBz75Ks-9vCEUbdGlarDvs8qAIDgsN6dz5bK44tbx

- Lerner, R. M. (2006). At the Forge Google Maps. *Linux Journal*. Obtenido de https://www.linuxjournal.com/article/8932
- Lilliam Perurena Cancio, Mercedes Moráguez Bergues . (2013). Usabilidad de los sitios Web, los métodos y las técnicas. *Revista Cubana de Información en Ciencias de la Salud*.
- Manuel Palomo Duarte, Ildefonso Montero Pérez. (2007). Programación en PHP.
- Márquez Díaz, José ; Sampedro, Leonardo ; Vargas, Félix. (2002). nstalación y configuración de Apache, un servidor Web gratis. *Ingeniería y Desarrollo*. Obtenido de https://www.redalyc.org/articulo.oa?id=85201202
- MYU. (2012). *http://myu-charly.blogspot.com/.* Obtenido de http://myucharly.blogspot.com/
- Ortega, D. J. (2019). *Bootstrap y Laravel, herramientas para el desarrollo de aplicaciones web.*
- Pérez, J. E. (2019). *Introducción a JavaScript.*
- Pressman, R. S. (2010). *Ingeniería del Software. Un Enfoque Practico . 7ma Edición.* McGraw-Hill.
- Roberth G. Figueroa, Camila J. Solís, Armando A. Cabrera. (2008). *Metodologías tradicionales vs metodologías ágiles.*
- Rodríguez, E. (2006). El HTML, una idea en evolución. Obtenido de http://www.maestrosdelweb.com/htmlhis/
- Rodríguez-Tastets, M. A. (2007). *Introducción a Bases de Datos.* Obtenido de http://www.inf.udec.cl/~andrea/cursos/Database/introduccion.pdf

Vértice, E. (2009). *Diseño básico de páginas web en HTML.* Editorial Vértice.

# **ANEXOS**

# **ANEXO**  Manual de usuario

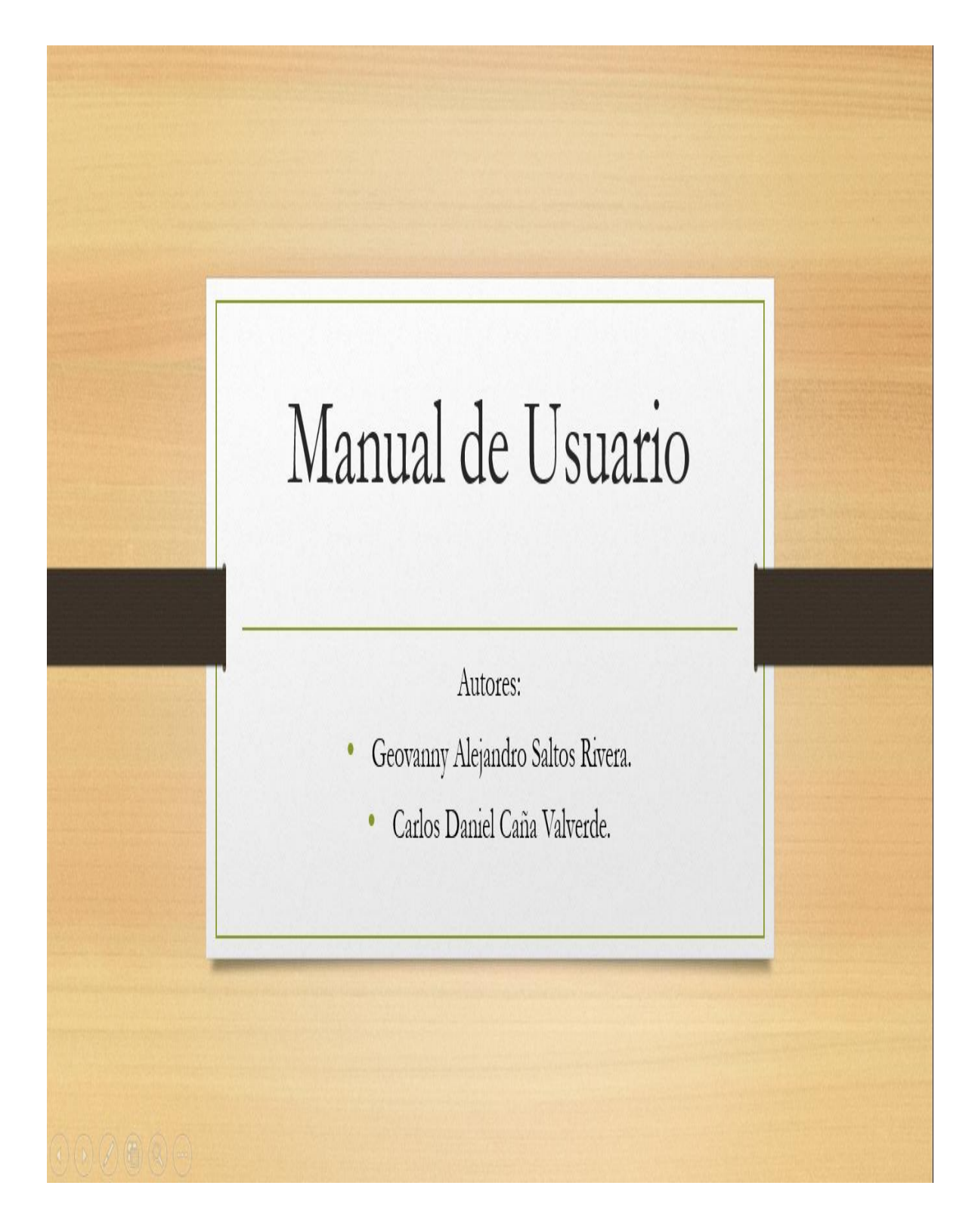

### ÍNDICE MANUAL DE USUARIO

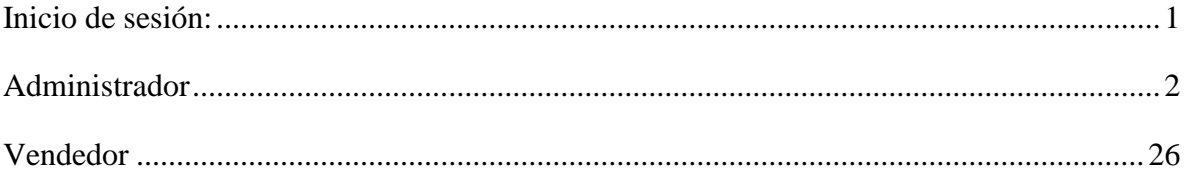

#### <span id="page-47-0"></span>**Inicio de sesión:**

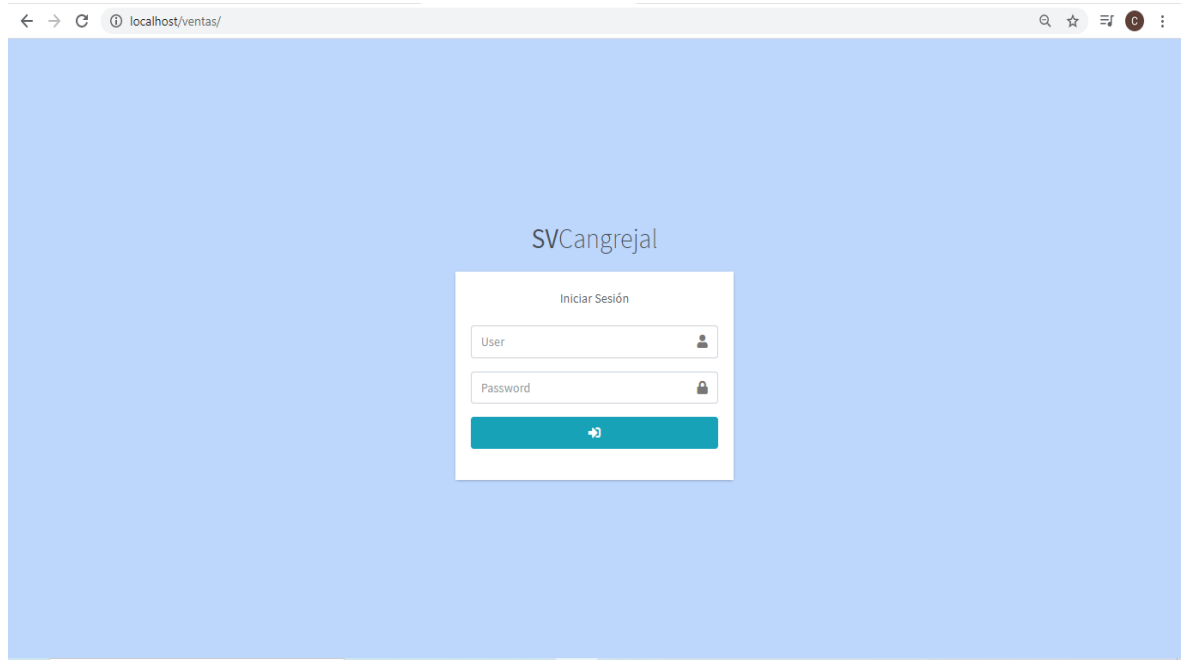

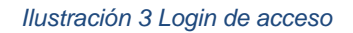

Esta es la pantalla principal para poder ingresar al sistema administrativo de venta, en el existe un formulario con 2 campos respectivamente, el primer campo tomará como valor el nombre del usuario correspondiente y el siguiente campo la contraseña del usuario ya sea este administrador o de un usuario vendedor.

Una vez que haya ubicado los datos válidos se procederá a dar clic en el botón azul, ese botón tiene la función de re direccionarnos al panel de administración siempre y cuando los datos sean los correctos.

#### <span id="page-48-0"></span>**Administrador**

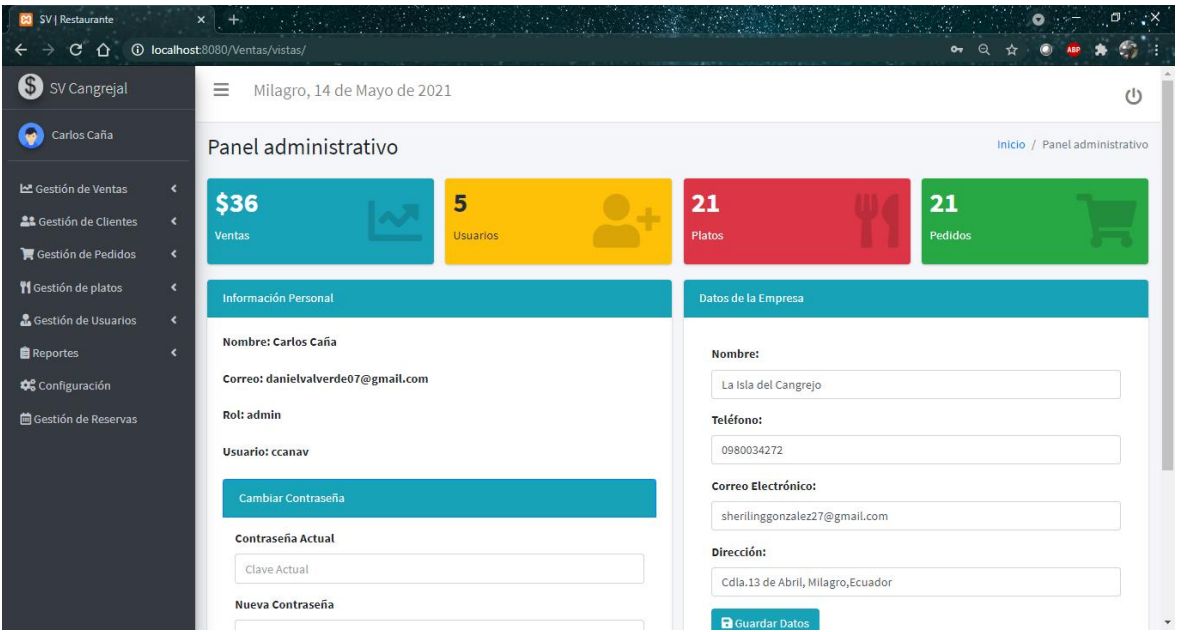

#### *Ilustración 4 Panel administrativo*

Una vez que iniciemos sesión correctamente nos mostrará como pantalla inicial un panel administrativo con todos los datos más relevantes del sitio, en la parte superior se encuentra el lugar y la fecha actual del software y a la esquina se encuentra el botón de encendido para cerrar la sesión correspondiente. En esta interfaz cuando el usuario es de tipo administrador podrá modificar los datos del restaurante y posterior a eso tendrá el privilegio de cambiar su contraseña si él lo desea.

En la parte posterior izquierda se puede apreciar un menú donde el administrador podrá realizar todos los mantenimientos de los módulos (agregar, actualizar y eliminar). Los módulos son: ventas, clientes, pedidos, platos, usuarios y reservas.

#### Módulo ventas:

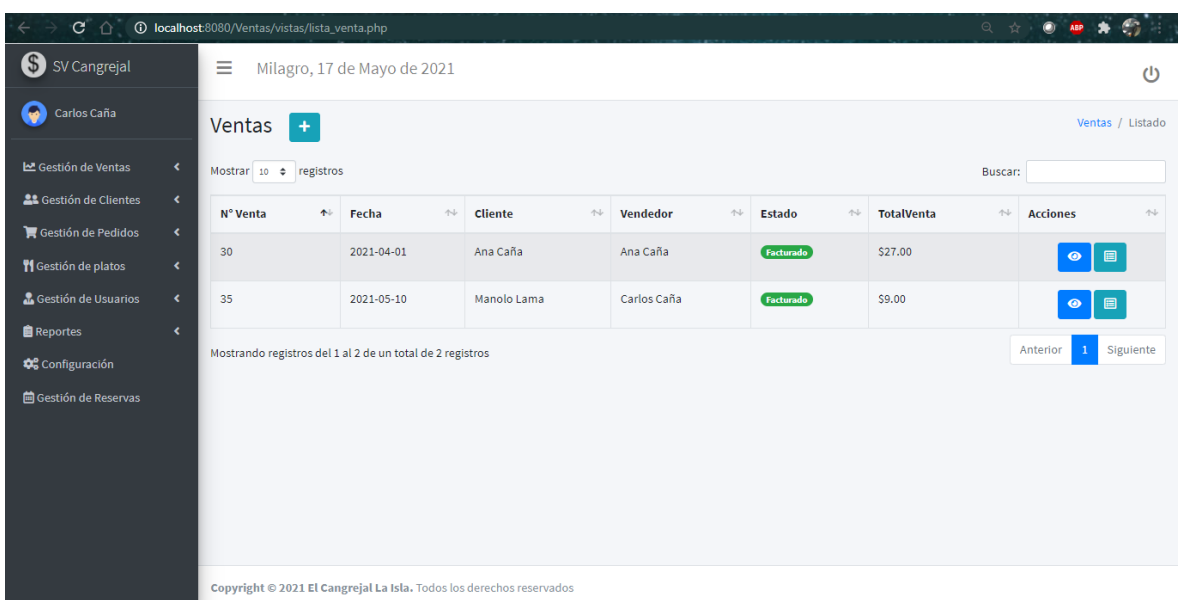

#### *Ilustración 5 Módulo de ventas*

El módulo de ventas le proporcionará al usuario administrador una vista general de las ventas que se han hecho a lo largo de la actividad laboral.

Las acciones que mostrará el módulo de ventas será el de generar una venta que se encuentra en la parte superior del módulo, también existen dos acciones una permitirá ver la factura en pdf y la otra opción visualizará el detalle de la venta de cada uno de los clientes.

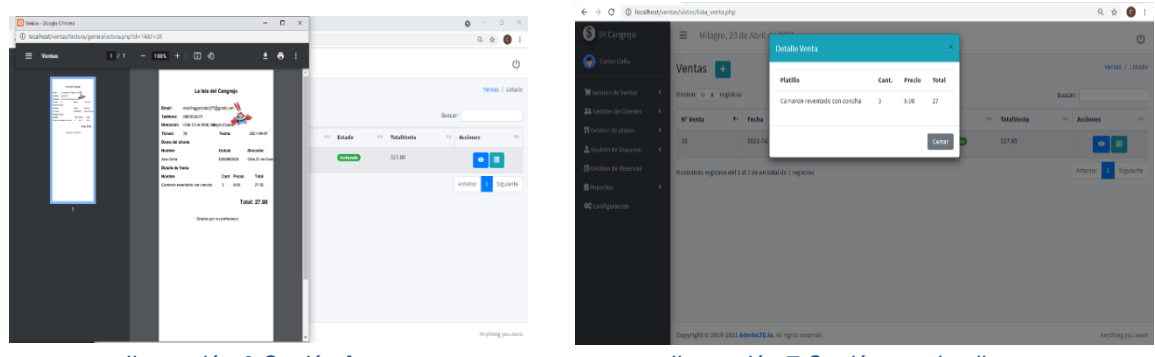

*Ilustración 6 Opción factura Ilustración 7 Opción ver detalle venta*

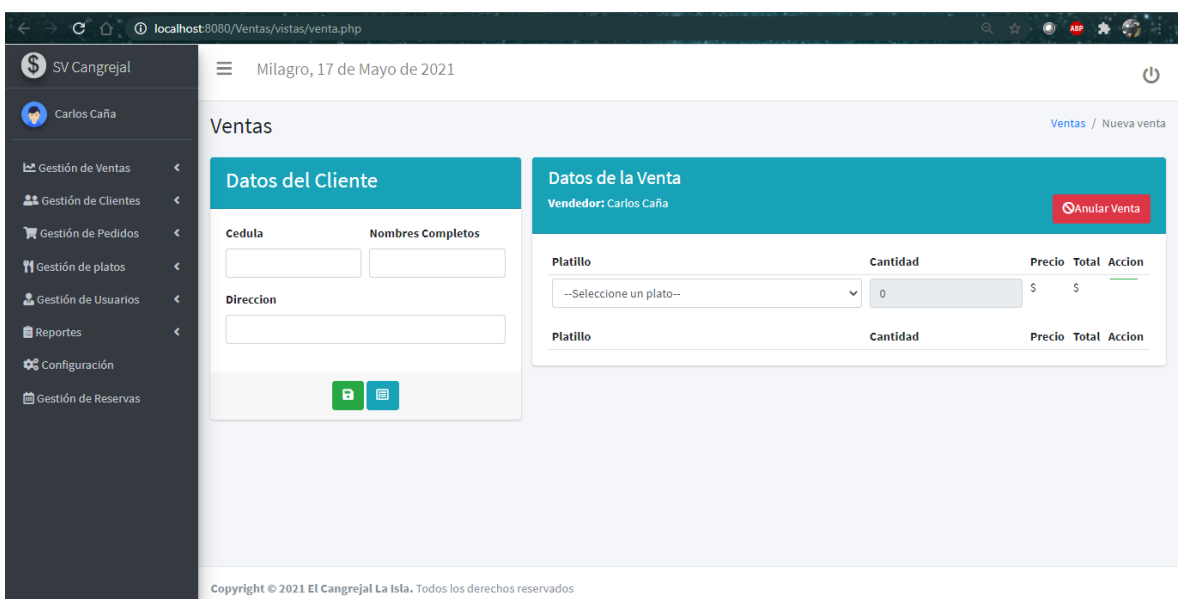

#### *Ilustración 8 Nueva venta*

**Nueva venta:** En esta sección el usuario administrador y vendedor gestionará y realizará las ventas que los clientes les proporcione.

Tenemos un formulario con los datos del cliente, este permitirá tomar los datos del cliente pero existe una particularidad y es que el campo cédula es aquel que realizará una acción de búsqueda para verificar si el cliente existe o no, si el cliente existe los demás campos como el nombre y la dirección se llenarán automáticamente y el botón de guardar que es de color verde se ocultará porque no habrá la necesidad de guardar dicho cliente porque ya existe, caso contario de no existir el cliente el botón de color verde no se ocultará y podemos de esa manera ingresar los datos del nuevo cliente y se guardará en la base de datos y con ello procederemos a generar la venta.

A su derecha tenemos el apartado para generar la venta donde tenemos un combo con todos los platillos y bebidas, cuando seleccionemos uno se habilitará un botón de acción que permitirá añadir el plato al detalle. Una vez que se tenga el detalle correspondiente aparecerá un botón en la parte superior para generar la venta y posterior a eso se generará una factura en pdf con todo lo solicitado por el cliente.

#### Módulo cliente:

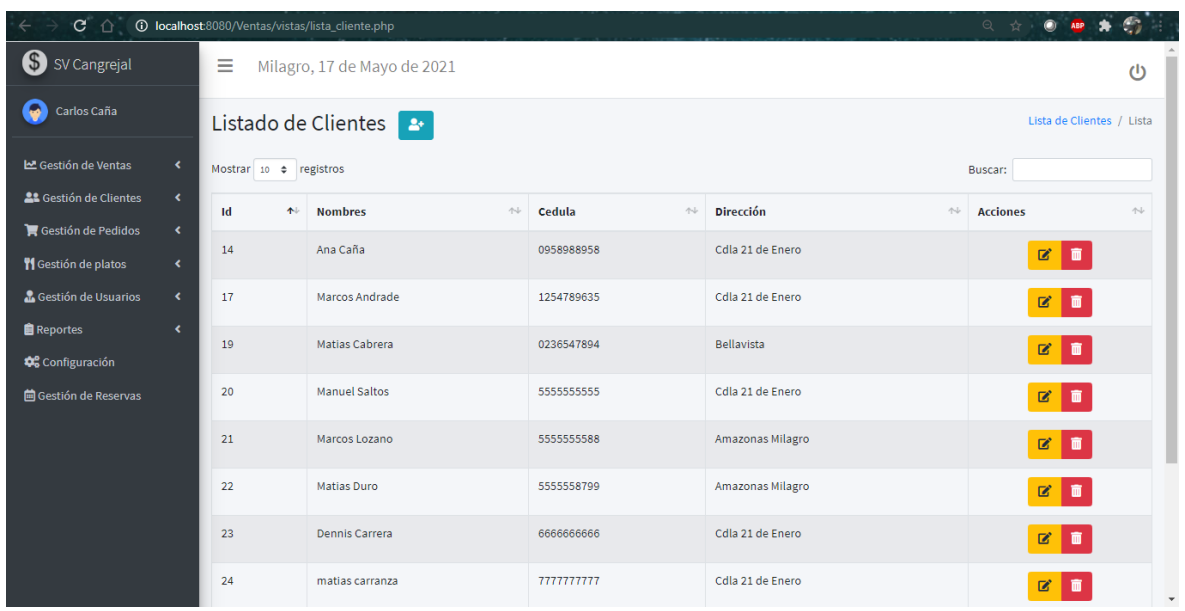

#### *Ilustración 9 Módulo de Clientes*

El módulo de clientes nos mostrará la información detallada de todos los clientes registrados con anterioridad, también le mostrará al administrador las acciones para que pueda ejecutar los mantenimientos, es decir, el administrador podrá agregar, editar y eliminar un cliente.

Como en los demás módulos al presionar el botón agregar y editar nos re direccionará a otras páginas para realizar las acciones necesarias.

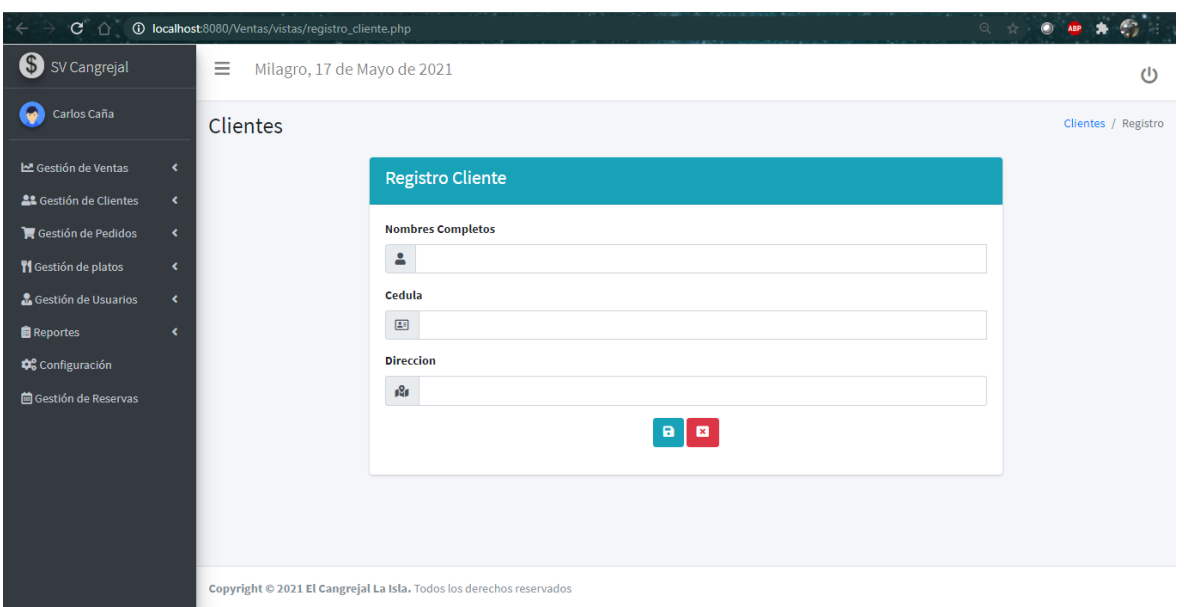

#### *Ilustración 10 Registrar Cliente*

En esta sección el administrador podrá registrar un usuario, cabe recordar que los campos están validados para que pueda ingresar datos válidos.

En el formulario que se muestra a continuación contiene 3 campos los cuales son:

- Nombres completos del cliente
- Cédula
- Dirección

**Nota:** El campo cédula será necesario para filtrar los datos del cliente al momento de generar una venta.

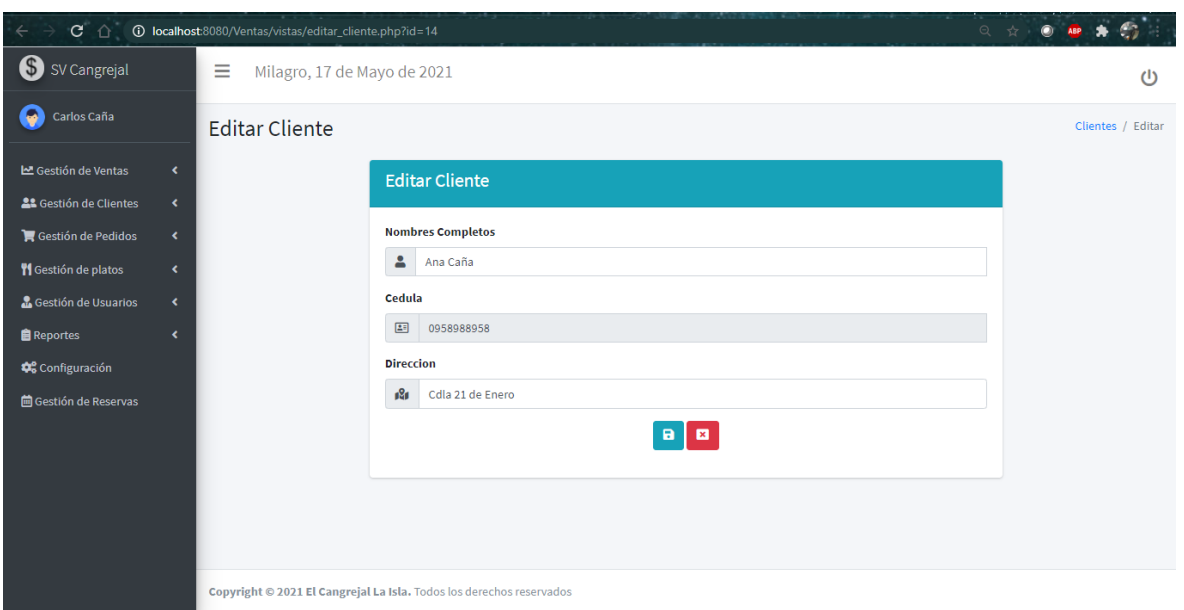

#### *Ilustración 11 Editar Cliente*

En esta interfaz podremos editar los datos del cliente excepto la cédula ya que es un valor único y no tendrá modificación alguna. Los datos a modificar solamente serían el nombre del cliente y la dirección que haya proporcionado.

Para guardar la información se dará clic en el botón celeste y si no queremos ejecutar la acción, presionaremos el botón rojo que es para cancelar y nos direccionará a la página principal del módulo de cliente.

#### Módulo de Pedidos

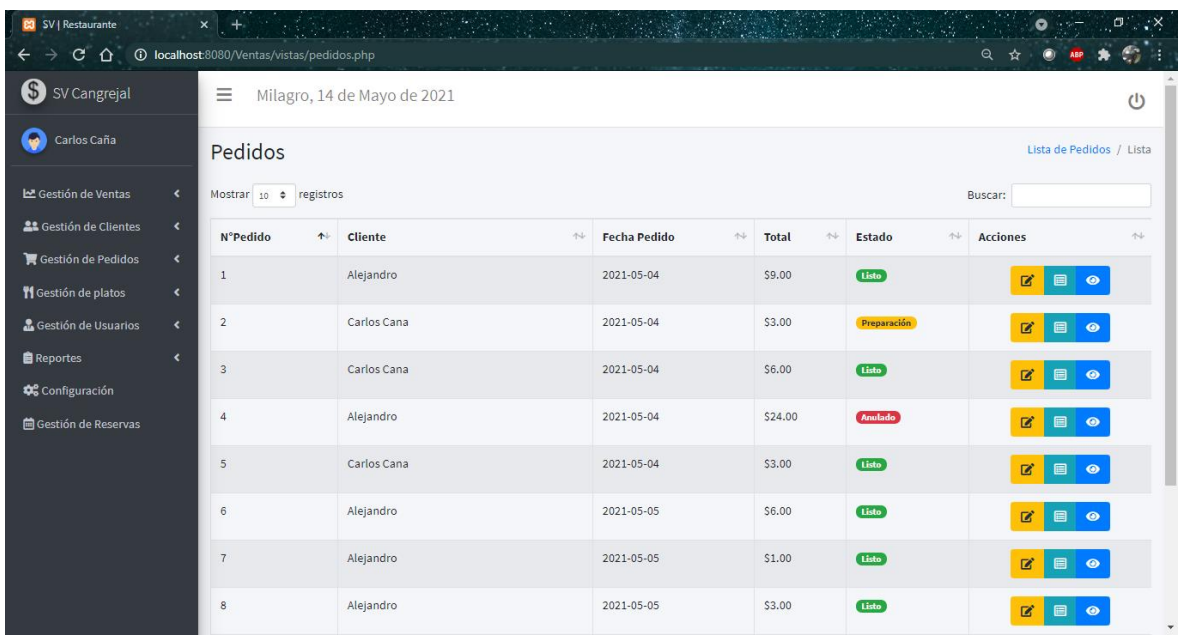

#### *Ilustración 12 Módulo de Pedidos*

En este módulo se mostrará la información de todos los pedidos realizados con los diferentes campos, los cuales son: el nombre del cliente, la fecha del pedido, el total realizado, el estado del pedido y sus respectivas acciones, dentro de las cuales tenemos:

- Editar el estado del pedido.
- Observar un pequeño detalle de cada pedido.
- Visualizar la factura generada de cada pedido en formato pdf.

**Nota:** al realizar la acción de editar el estado del pedido, se nos abrirá una pequeña ventana modal donde haremos diferentes acciones.

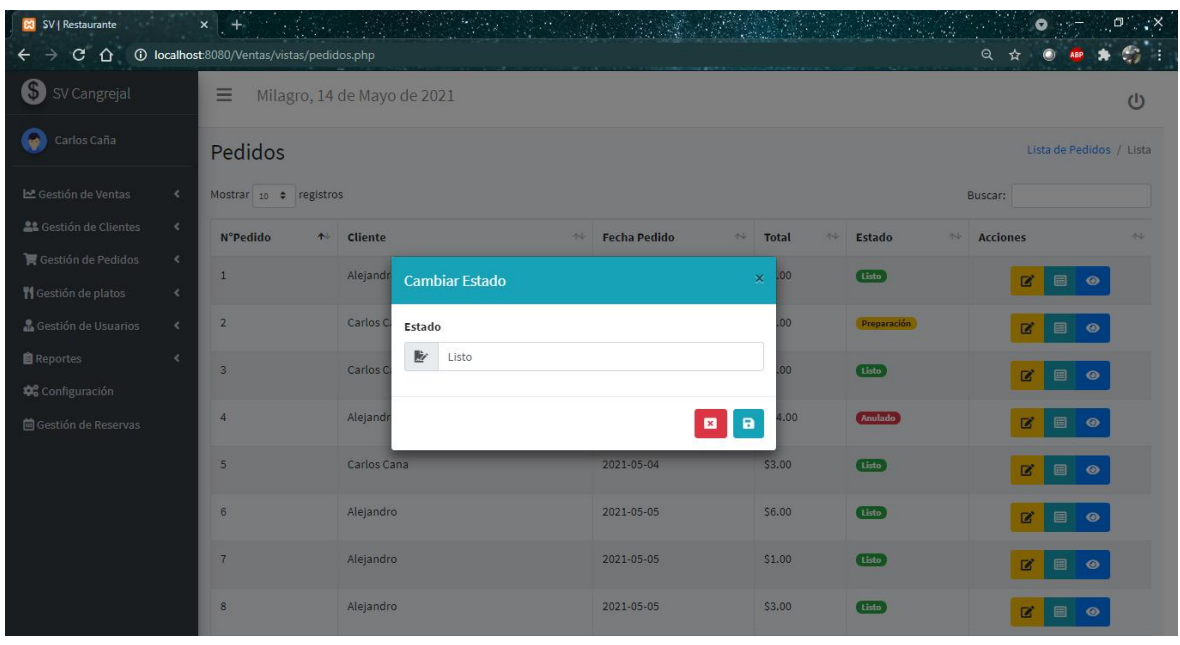

#### *Ilustración 13 Opción editar estado del pedido*

En este modal de editar el estado, tendremos dos opciones para poder asignar, las cuales son:

- 'Preparación', la cual siempre se mostrará por defecto al momento que el cliente haya generado una orden, ya que su pedido está en proceso de realizarse.
- 'Anulado', esta opción se mostrará cuando ocurra un percance en un pedido que ya ha sido ordenado y ya no se entregará ese pedido al cliente, en ese momento el estado pasará a ser anulado.
- 'Listo', en este momento es cuando ya la orden ha sido totalmente efectuada.

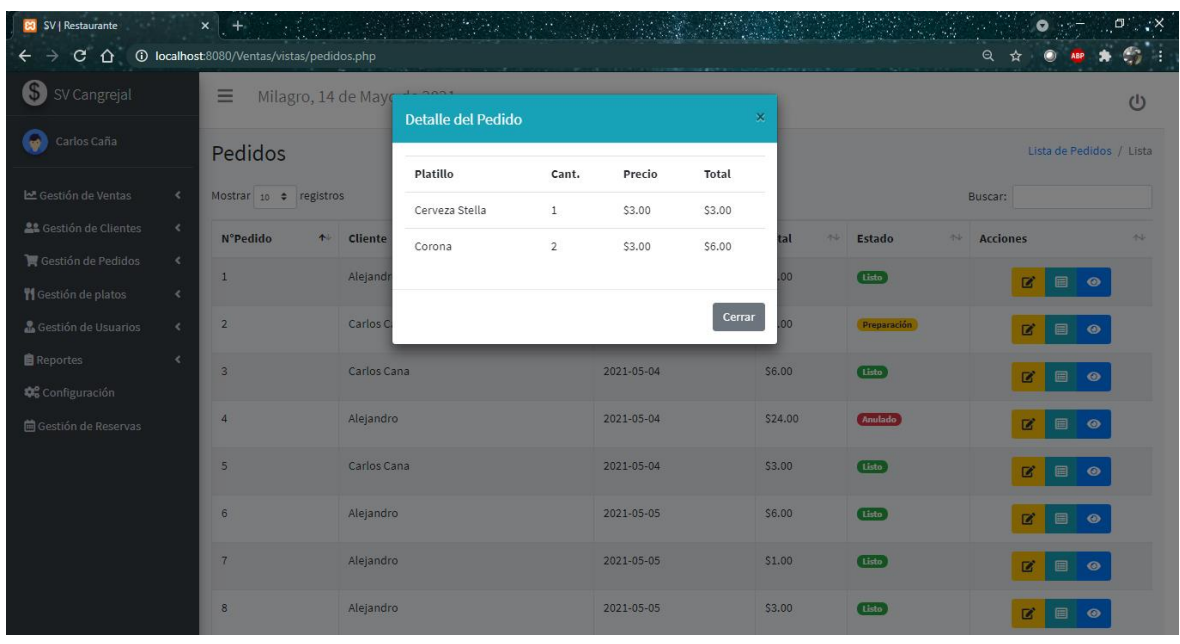

#### *Ilustración 14 Opción mostrar detalle del pedido*

Al dar clic en la segunda opción del campo Acciones, se nos mostrará esta ventana modal que contiene un detalle pequeño sobre el pedido que ha hecho el cliente, especificando el nombre del producto, cantidad, su precio y el total.

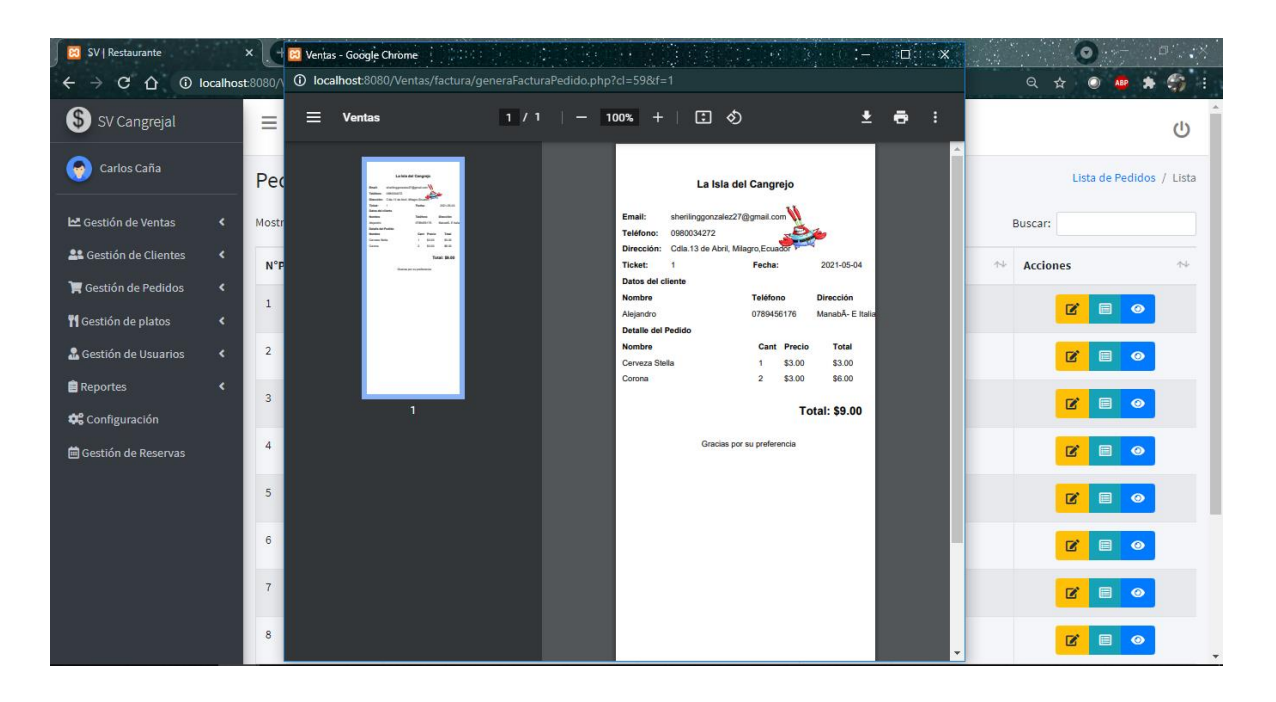

#### *Ilustración 15 Opción mostrar factura del pedido*

Al dar clic en la tercera opción del campo Acciones, se podrá visualizar un PDF que contiene la factura del pedido completamente detallada siempre que el estado del pedido esté en 'Listo', especificando en ella, los datos del vendedor que tomó el pedido y el cliente que la realizó, con sus respectivos datos del pedido.

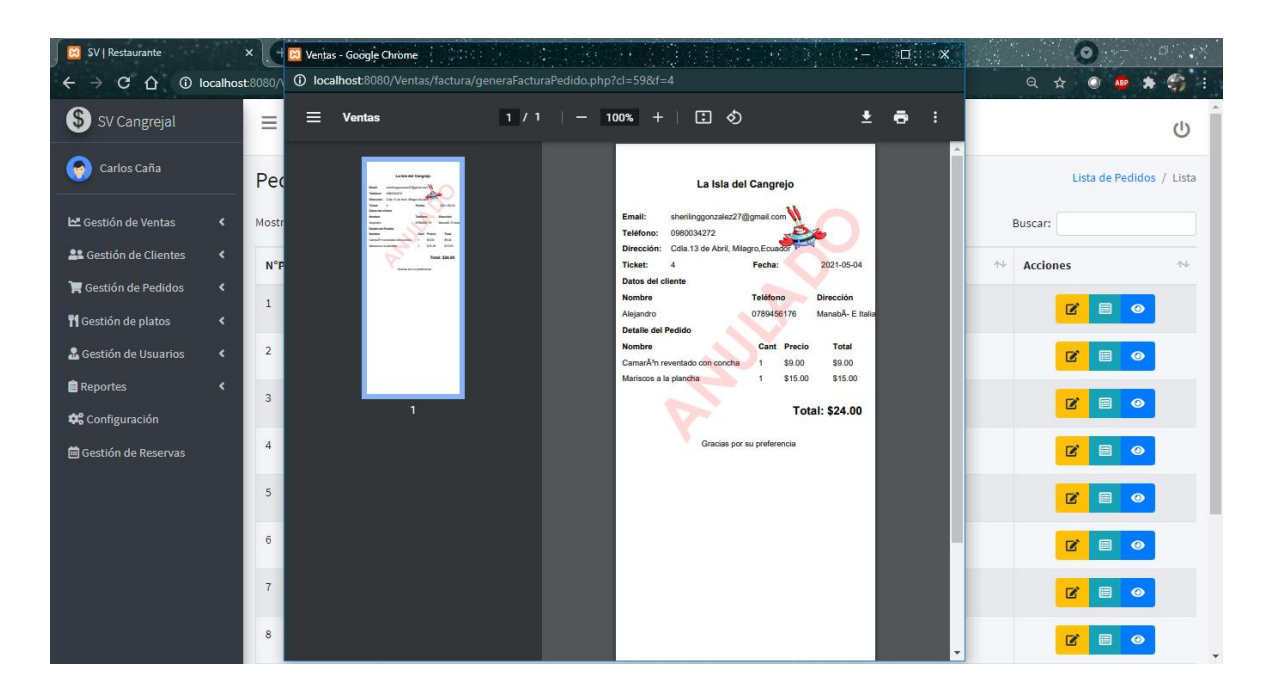

#### *Ilustración 16 Factura del pedido anulada*

Al momento de dar clic en la opción de ver la factura del pedido cuando el estado del pedido esté especificado como 'Anulado', se mostrará un PDF con los datos del pedido, pero con una marca de agua que diga anulado, por consecuencia, la factura ya no será válida puesto que ocurrió un percance al momento del pago del pedido.

#### Módulo de platos:

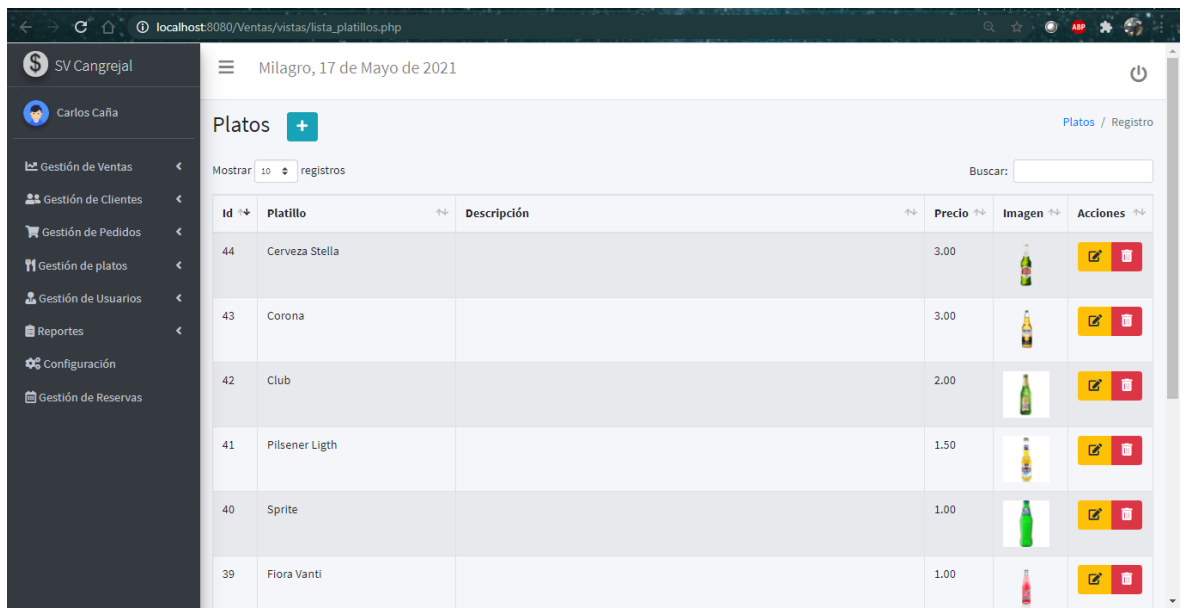

#### *Ilustración 17 Módulo de platos*

En este módulo se mostrará la información de todos los platillos y bebidas que el restaurante pueda tener, aquí el administrador podrá apreciar el nombre del plato, su descripción, el precio, una imagen y las acciones para editar y eliminar un plato correspondiente.

Al momento de agregar y editar un respectivo plato, este nos mandará a otras páginas para hacer las acciones necesarias.

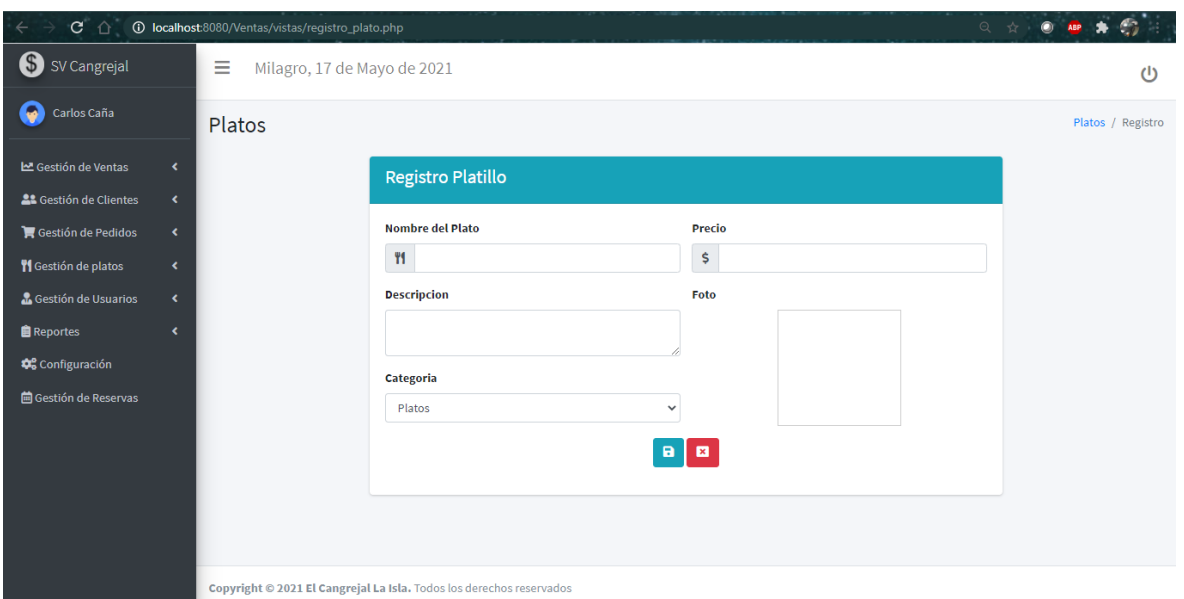

#### *Ilustración 18 Registrar platillo*

Esta sección nos permitirá guardar un nuevo platillo de comida o una respectiva bebida. Cabe recalcar que se puede o no adjuntar una imagen, al no ingresar una imagen, este campo (imagen) tomará un valor por default.

Dentro de este formulario los datos a ingresar son:

- Nombre del plato
- Precio
- Descripción
- Categoría
- Foto

Una vez que se ha llenado los campos, se procederá a guardar la información y para ello damos clic en el botón celeste, ese botón guardará la información en la base de datos y si queremos cancelar damos clic en el botón con la equis en rojo y este nos direccionará al menú principal del módulo de platos.

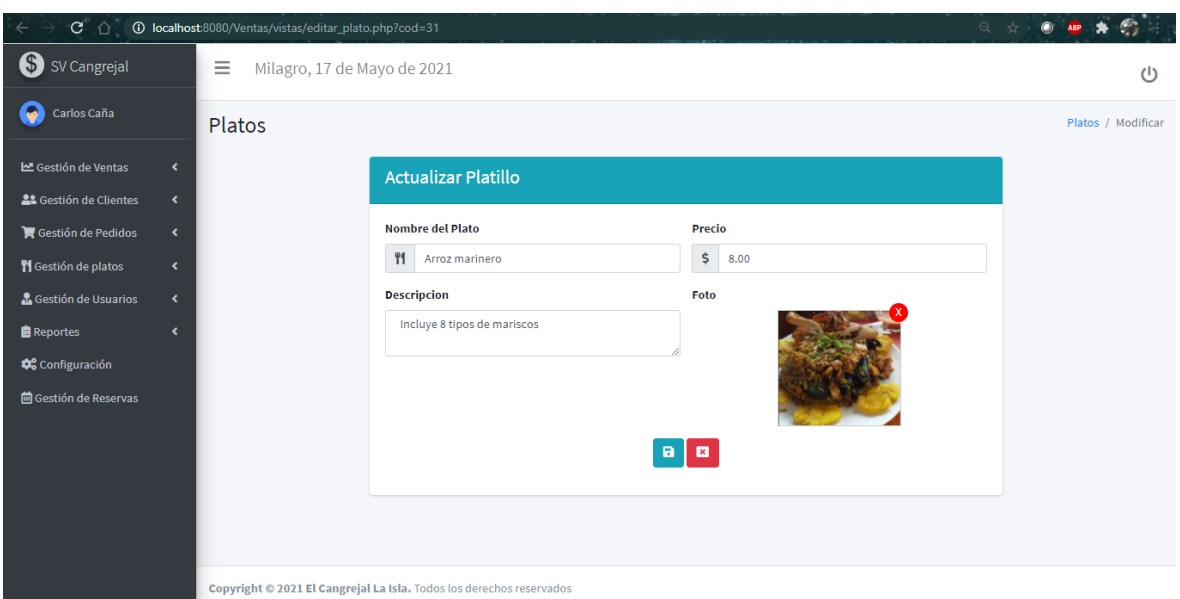

#### *Ilustración 19 Opción editar platillo*

Para acceder a esta página debemos presionar el botón editar que se encuentra en la página principal del módulo de platos. Una vez que presionemos ese botón, nos cargará la pantalla para actualizar la información del plato. Como podemos apreciar en este formulario se cargará todos los campos con la información necesaria de ese platillo.

El nombre del plato y su precio son campos obligatorios, si o si deben ser llenados o si no, no se ejecutará la determinada acción.

Para guardar la información editada hay que dar clic en el botón celeste, este permitirá editar los datos en la base de datos.

#### Módulo Usuario:

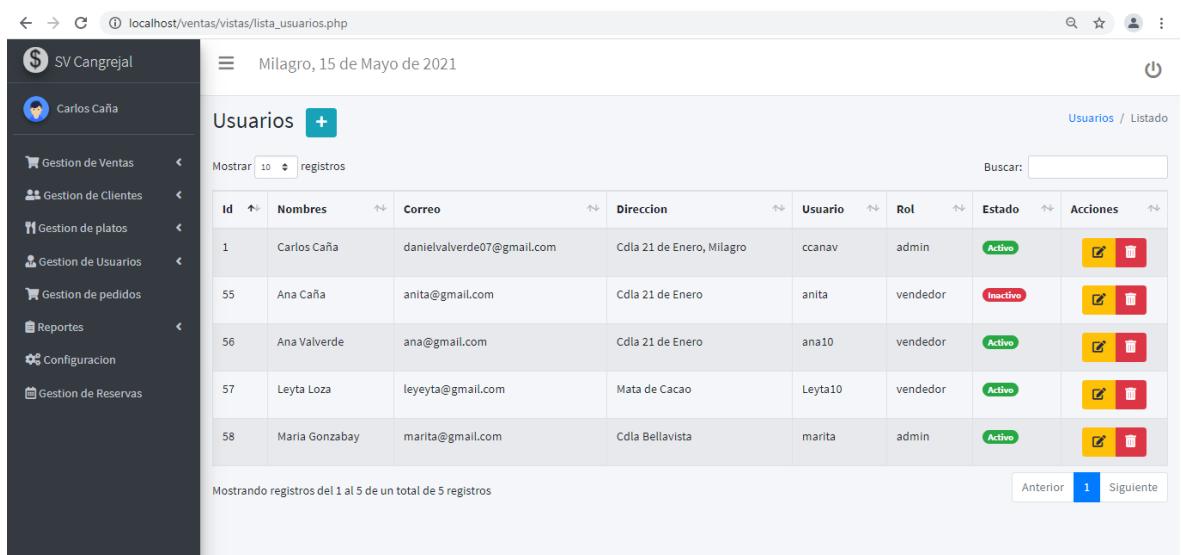

#### *Ilustración 20 Módulo de usuarios*

En esta pantalla se mostrará una tabla con toda la información de los usuarios registrados, ya sean administradores y vendedores, como se puede apreciar tiene un conjunto de acciones los cuales son: crear nuevo usuario, editar usuario, eliminar usuario.

Al seleccionar la opción de añadir usuario y editar, este nos re direccionará a otras páginas con un determinado formulario para alterar los datos correspondientes o crear uno nuevo.

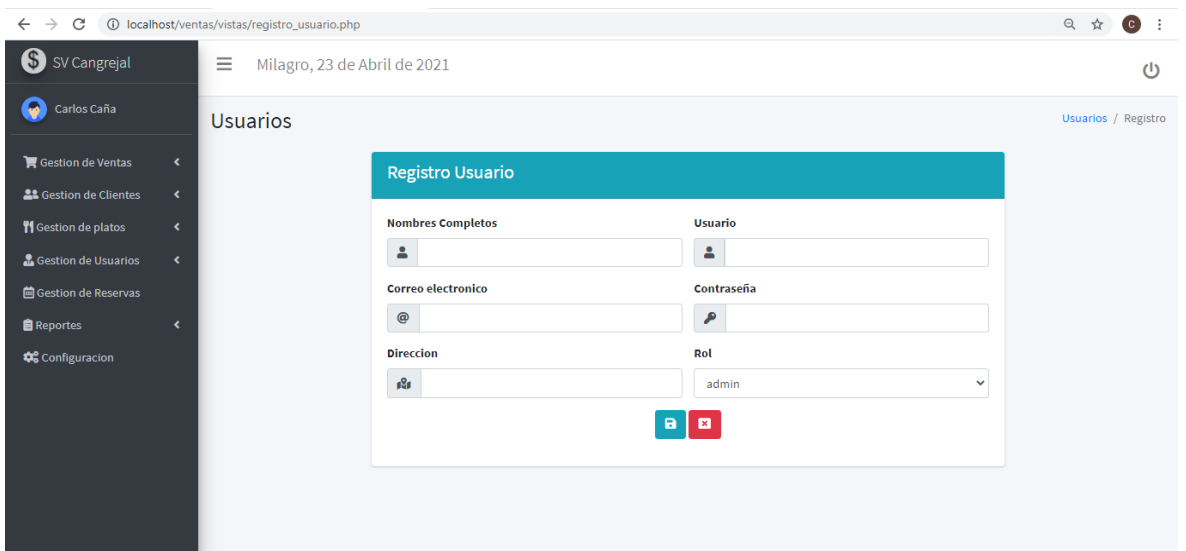

#### *Ilustración 21 Registrar usuarios*

En esta pantalla el usuario administrador podrá guardar o registrar un nuevo usuario ya sea administrador o vendedor. Como se puede observar contiene un formulario con 6 campos correspondientes los cuales son:

- Nombres completos
- Nombre del usuario
- Correo electrónico
- Dirección
- Contraseña
- Rol

**Nota:** Por defecto al crear un usuario este se guardará con estado 1 es decir activo, si se desea modificar dicho estado, iremos a la opción de editar.

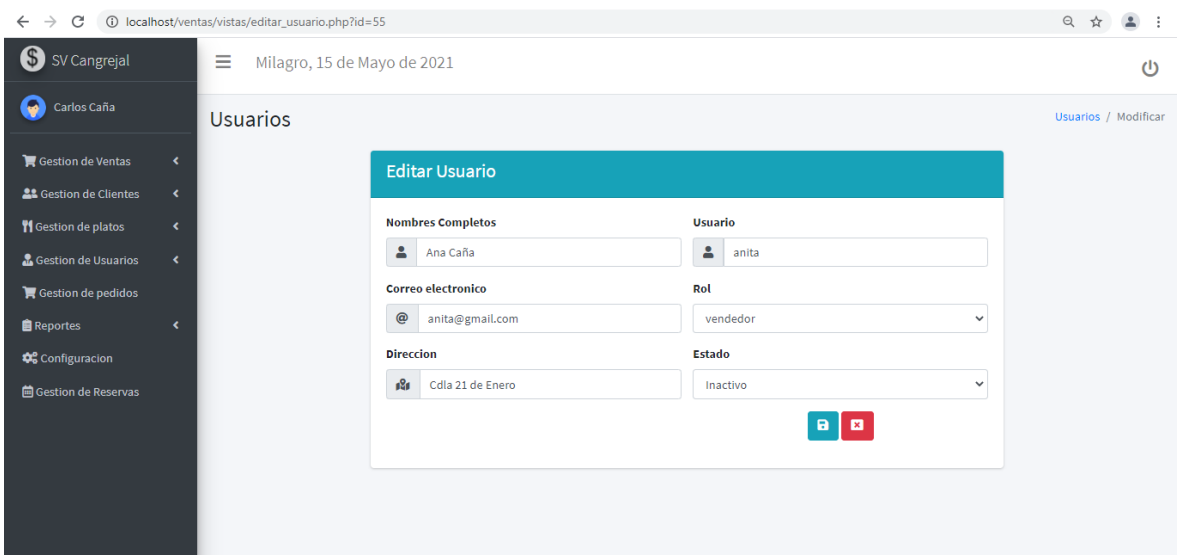

#### *Ilustración 22 Opción editar usuario*

En esta interfaz podremos editar el usuario correspondiente pero no es necesario editar la contraseña ya que en el panel administrativo podemos hacer dicha configuración, pero se podrá editar el estado del usuario, este tendrá dos opciones: activo e inactivo.

Debemos tener en cuenta que los campos están validados correctamente y no se deben llenar con información errónea, se deben ubicar datos reales y no ficticios.

#### Módulo reserva:

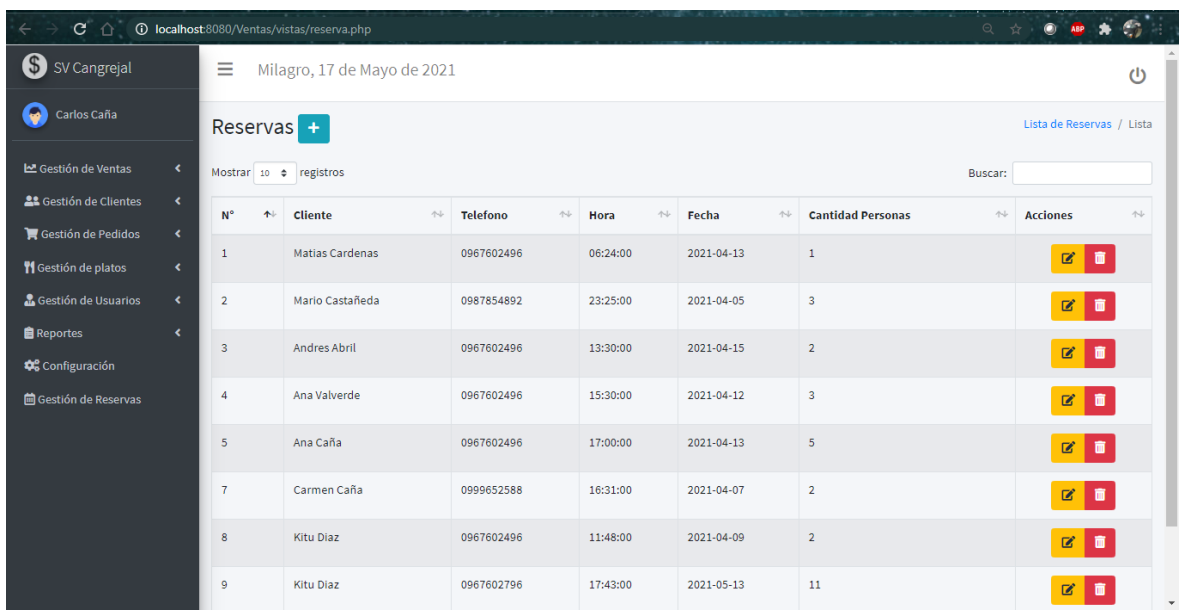

#### *Ilustración 23 Modulo de reservas*

El módulo de reservas le proporcionará al administrador una vista general de todas las reservas registradas con su respectivo horario, prácticamente observará un listado detallado para verificar en qué momento se llevará a cabo una.

También como en los demás módulos, tendrá el privilegio de modificar, eliminar y crear una nueva reserva que solicite el cliente a la hora correspondiente del restaurante de mariscos.

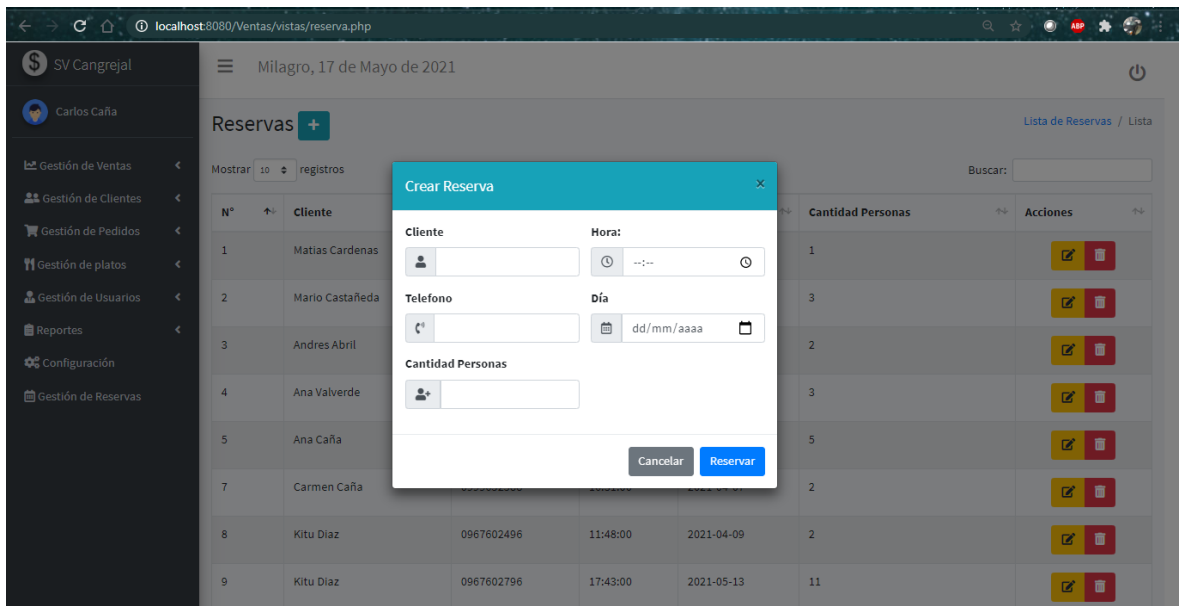

#### *Ilustración 24 Registrar reservas*

En esta sección se presenta una ventanita modal donde podremos crear una nueva reserva al dar clic en el botón azul que se encuentra en la parte superior del módulo correspondiente.

Aquí se añadirá todos los datos que se necesita para reservar en el restaurante, los campos son los siguientes:

- Nombre del cliente
- Hora de reservación
- Número de teléfono
- Día de la reserva
- Cantidad de personas

Una vez que se haya llenado los datos para guardar la reserva de clic en el botón que dice reservar.

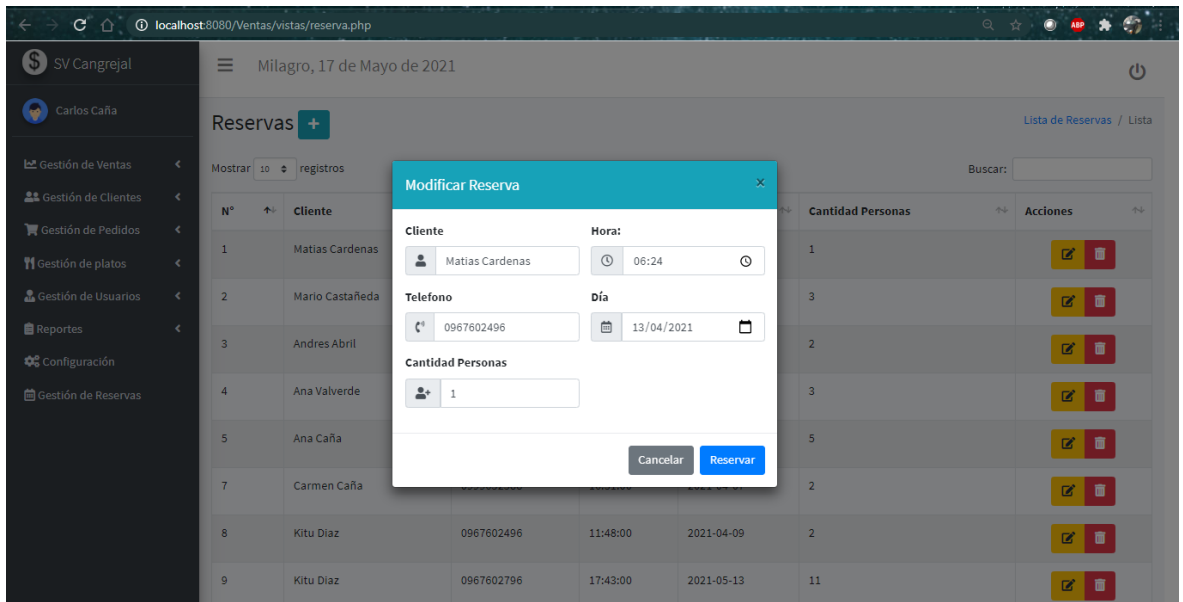

#### *Ilustración 25 Opción editar reserva*

En esta sección el usuario administrador podrá modificar los datos de la reserva siempre y cuando el cliente le haya ordenado que cambie algo de su reserva, ya sea la fecha o la hora que el cliente disponga.

Para guardar los cambios se da clic en reservar y automáticamente los datos se guardarán con su debida modificación.

#### Módulo categorías:

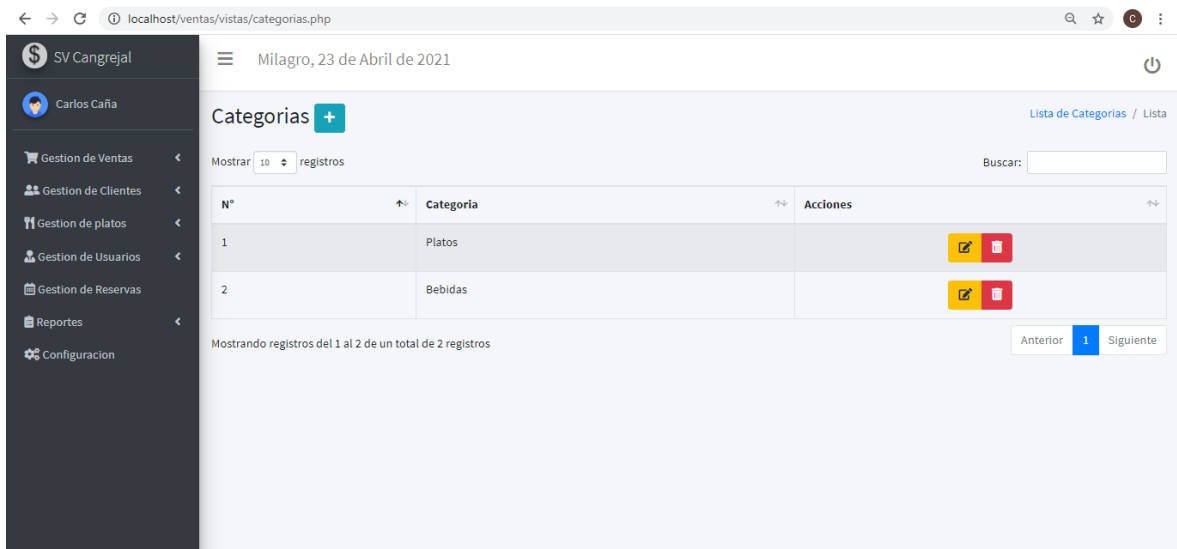

#### *Ilustración 26 Módulo categoría*

El administrador tendrá una vista general de todas las categorías creadas, tambien podrá crear una categoría, editarla y eliminarla con las acciones que se muestran en la imagen.

**Nota:** las categorías son aquellas que van destinados a los platillos y con ello separarlos correctamente.

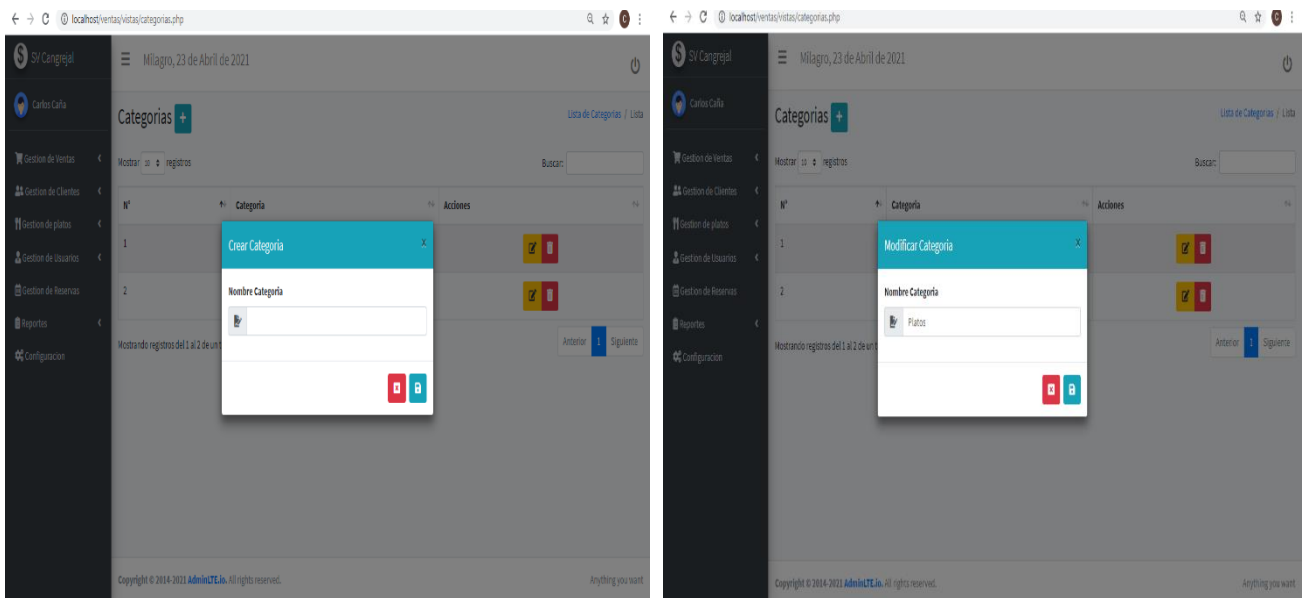

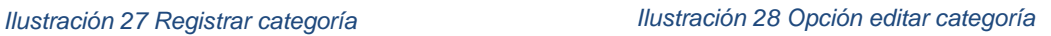

En la ilustración 27 nos mostrará una ventana modal para agregar una categoría nueva mientras que en la ilustración 28 permitirá modificar una categoría todo dependerá del usuario administrador.

#### Reportes de ventas:

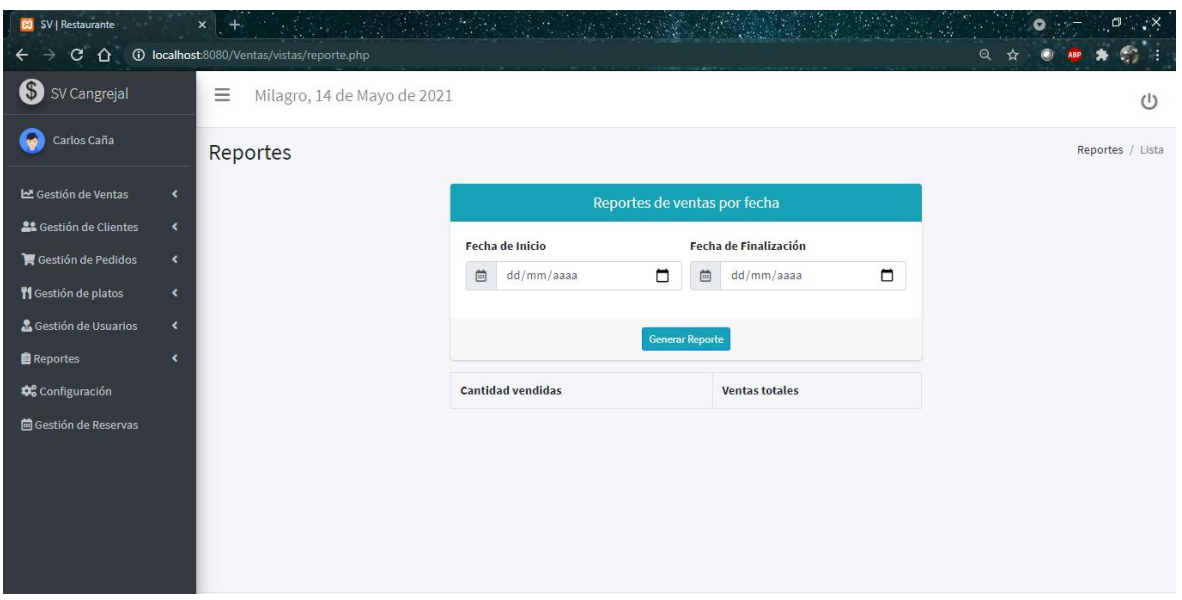

#### *Ilustración 29 Reportes de ventas*

El usuario administrador del local de mariscos podrá verificar las ventas que se han realizado durante un rango de fechas de 2 maneras:

- Como se puede observar hay 2 campos de tipo fecha al dar clic ahí se generará un calendario para que el administrador pueda ubicar una fecha inicio y fin y con ello dar clic en el botón generar reporte donde se mostrara un pequeño pdf con el número de ventas que se realizó en el mes, la semana o en trimestres como el dueño lo desee y también apreciará las ventas totales.
- La segunda opción para visualizar las ventas es mediante una tabla que se encuentra en la parte inferior, donde esta funcionará igual que la primera opción, ya que cuenta con los campos para ver la cantidad vendida por fechas y las ventas totales, pero sin la necesidad de observar dicha información mediante un pdf.

#### Reportes de pedidos:

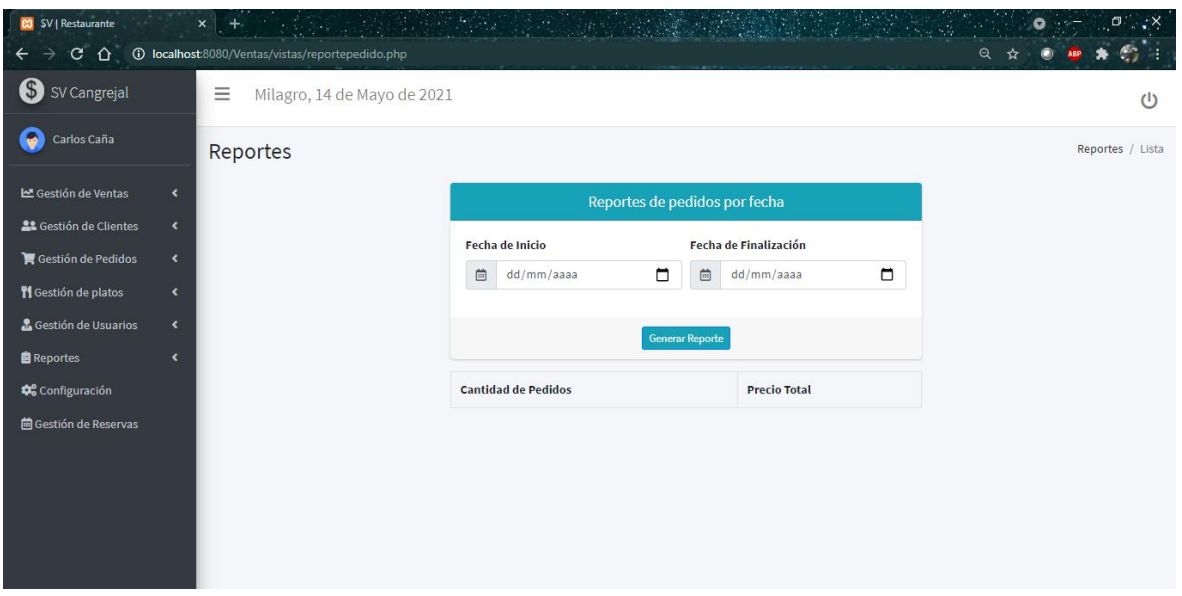

#### *Ilustración 30 Reportes de pedidos*

El usuario administrador del local de mariscos podrá verificar los pedidos que se han realizado durante un rango de fechas de 2 maneras:

- Como se puede observar hay 2 campos de tipo fecha, al dar clic ahí se generará un calendario para que el administrador pueda ubicar una fecha inicio y fin y con ello dar clic en el botón generar reporte donde se mostrará un pequeño pdf con el número de órdenes que se realizó en el mes, la semana o en trimestres como el dueño lo desee y también visualizará el precio total generado.
- La segunda manera para visualizar los pedidos es mediante una tabla que se encuentra en la parte inferior, donde esta funcionará igual que la primera opción, ya que cuenta con los campos para ver la cantidad de pedidos por fechas y el precio total, pero sin la necesidad de observar esos datos en un pdf.
#### **Vendedor**

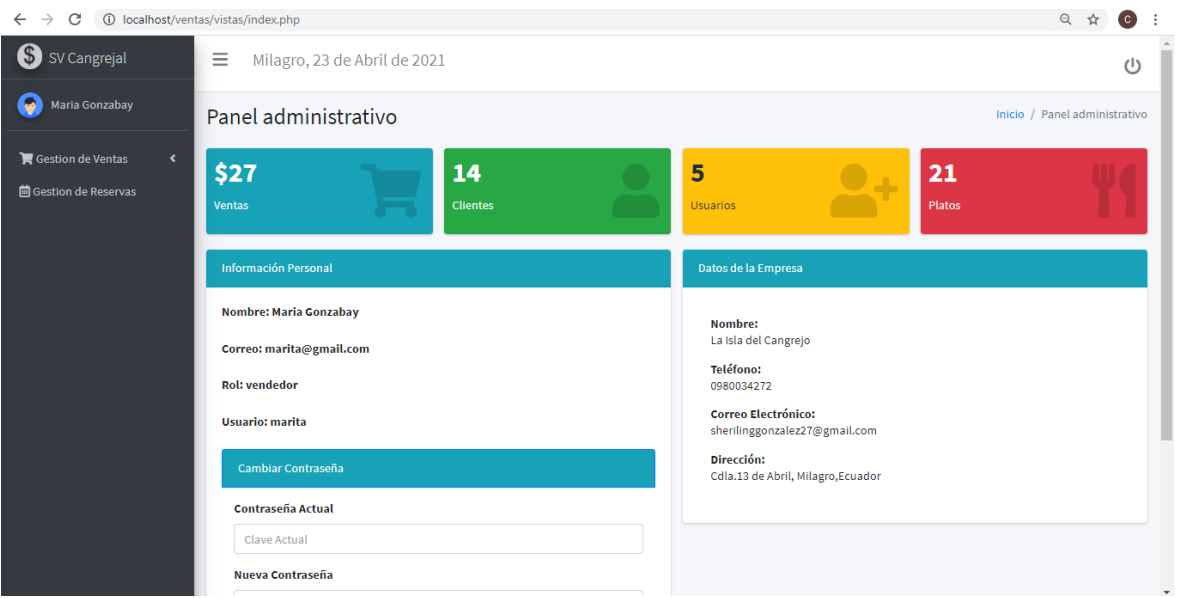

#### *Ilustración 31 Panel del vendedor*

Cuando el usuario vendedor inicie sesión correctamente con sus credenciales se le mostrará el menú principal como se observa en la ilustración, a diferencia del administrador, el usuario vendedor solo podrá realizar eventos en 2 módulos, el primero el de ventas y el otro sería el de las reservas. Si el usuario vendedor desea cambiar su contraseña pues lo podrá hacer sin ningún inconveniente, pero este no podrá modificar los datos del restaurante de mariscos.

En el módulo de las ventas solo podrá generar una respectiva venta, crear un cliente y ver el listado de los clientes, no podrá realizar alguna modificación.

En el módulo de reservas si tendrá todos los privilegios que el usuario administrador goza, es decir podrá eliminar, agregar y editar una determinada reserva.

# ANEXO Manual técnico

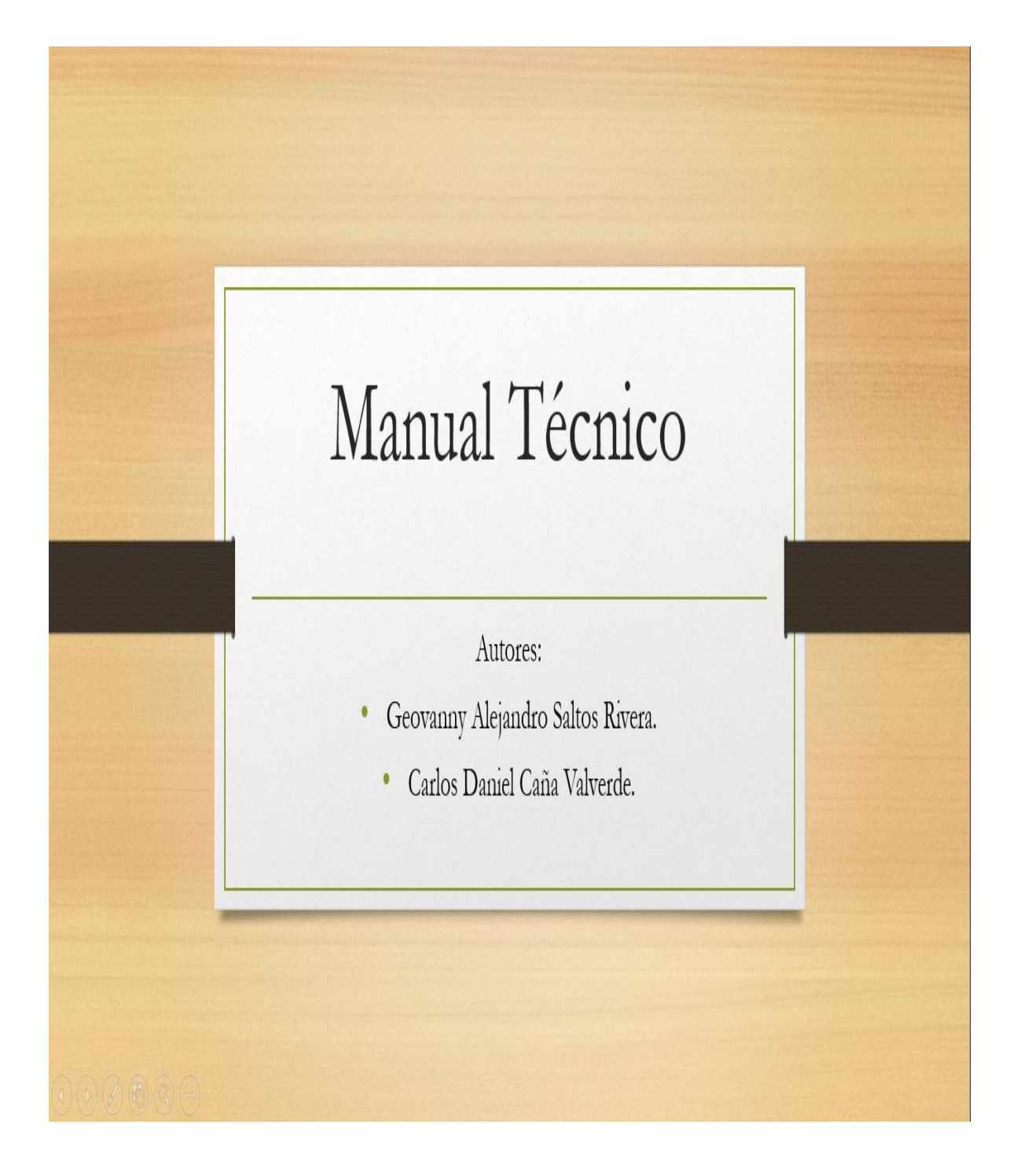

# ÍNDICE MANUAL TÉCNICO

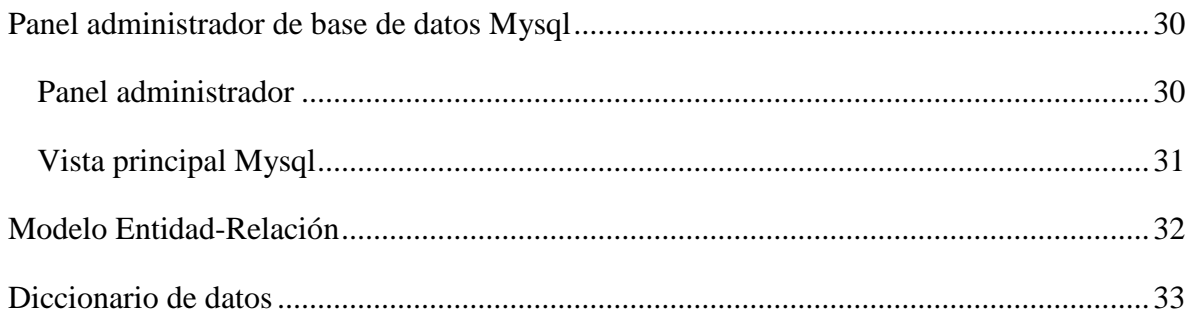

#### <span id="page-76-0"></span>**Panel administrador de base de datos Mysql**

## <span id="page-76-1"></span>**Panel administrador**

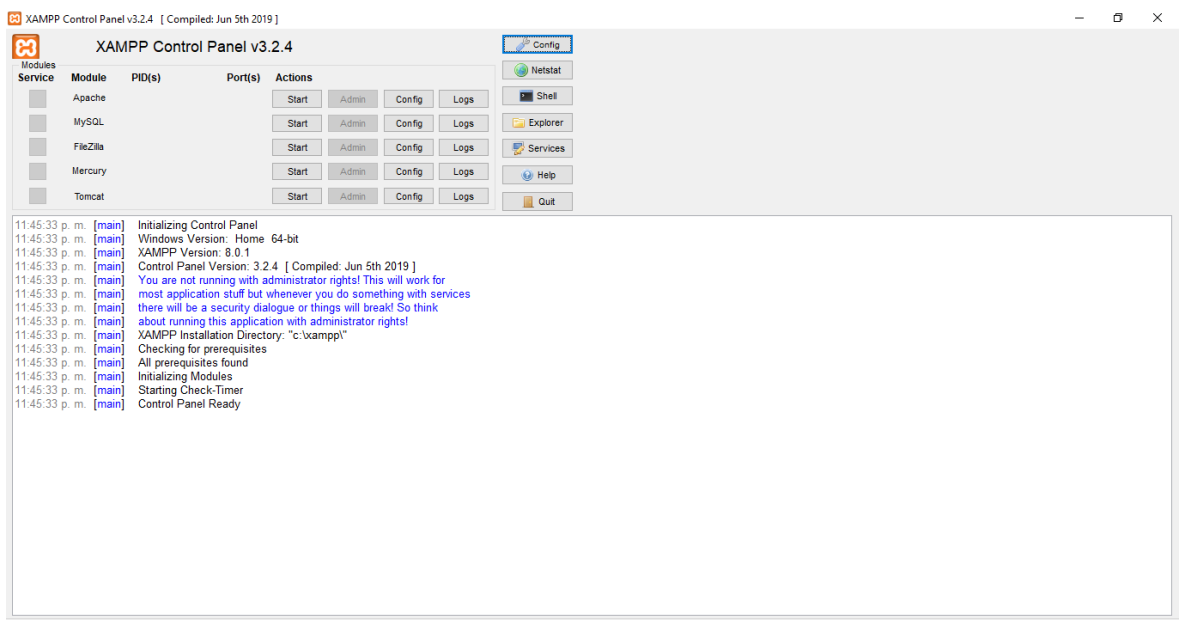

#### *Ilustración 32 Panel de control XAMPP*

Para poder acceder al sistema gestor de base de datos Mysql, el administrador o la persona a cargo deberá presionar start en la opción de Apache y en la de Mysql para ejecutar y poder ver la base de datos desarrollada para el sistema presentado.

Una vez levantado esos servicios, el administrador dará click en la opción admin que ofrece Mysql, al presionarlo lo mandara directamente al SGBD para apreciar la base de datos que se creó para gestionar las ventas presenciales y online del restaurante llamado El cangrejal.

# <span id="page-77-0"></span>**Vista principal Mysql**

| Mocalhost / 127.0.0.1 / sistemares X<br>同                                                                | $^{+}$                                                                                                    | σ<br>$\times$ |  |  |
|----------------------------------------------------------------------------------------------------|----------------------------------------------------------------------------------------------------|---------------|--|--|
| ร์≅<br>C<br>localhost/phpmyadmin/db_structure.php?db=sistemarestaurante<br>సం<br>$\leftarrow$<br>$\circ$ |                                                                                                    |               |  |  |
| <b>phpMyAdmin</b>                                                                                        | Servidor: 127.0.0.1 » Base de datos: sistemarestaurante                                                                                               | 位 六           |  |  |
| 企业◎回游客                                                                                                   | SQL & Buscar<br>Exportar <b>in Importar</b><br><b>Operaciones</b><br><b>all</b> Privilegios<br>& Rutinas<br><b>Estructura</b><br>Generar una consulta | $\nabla$ Más  |  |  |
| Reciente Favoritas<br>60                                                                                 | <b>Filtros</b>                                                                                                    |               |  |  |
| – & Nueva<br><b>Helen</b> information schema                                                             | Que contengan la palabra:                                                                                                    |               |  |  |
| <b>E-</b> mysql                                                                                          | <b>Acción</b><br>Filas <sup>O</sup> Tipo<br>Cotejamiento<br>Tamaño Residuo a depurar<br>Tabla $\triangle$                                             |               |  |  |
| D-a performance schema                                                                                   | ← File Examinar M Estructura → Buscar 3-i Insertar M Vaciar ● Eliminar<br>2 InnoDB utf8 general ci<br>categoria<br>16.0 KB                            |               |  |  |
| $\blacksquare$ phpmyadmin                                                                                | Fig. Fig. 2011 Examinar 14 Estructura & Buscar 3: Insertar Maciar @ Eliminar<br>cliente<br>14 InnoDB utf8 general ci<br>16.0 KB                       |               |  |  |
| <b>E-</b> prestamos                                                                                      | Examinar M Estructura & Buscar 3 i Insertar M Vaciar O Eliminar<br>ø InnoDB utf8 general ci<br>detalle temp<br>⇔<br>32.0 KB                           |               |  |  |
| <b>H-III</b> sistema<br>sistemarestaurante                                                               | Examinar M Estructura & Buscar 3-c Insertar M Vaciar O Eliminar<br>3 InnoDB utf8 general ci<br>detalle venta<br>$\leq$<br>48.0 KB                     |               |  |  |
| <b>Flash Procedimientos</b>                                                                              | 1 InnoDB utf8 general ci<br>← Filexaminar M Estructura & Buscar 3-i Insertar M Vaciar O Eliminar<br>empresa<br>16.0 KB                                |               |  |  |
| $H$ Tablas                                                                                               | <b>Buscar</b><br><b>3-i Insertar Maciar @ Eliminar</b><br>8 InnoDB utf8 general ci<br>Examinar M Estructura<br>orden                                  |               |  |  |
| <b>Nueva</b>                                                                                             | Examinar M Estructura & Buscar 3-i Insertar M Vaciar O Eliminar<br>12 InnoDB utf8 general ci<br>orden detalle<br>48.0 KB<br>$5^{\circ}$               |               |  |  |
| E-Categoria                                                                                              | <b>D</b> tillos<br>Examinar & Estructura & Buscar 3 i Insertar Waciar @ Eliminar<br>21 InnoDB utf8 general ci<br>32.0 KB                              |               |  |  |
| eliente<br>the detaile temp                                                                              | Examinar M Estructura & Buscar 3- Insertar M Vaciar O Eliminar<br>7 InnoDB utf8 general ci<br>reserva<br>16.0 KB                                      |               |  |  |
| detaile venta                                                                                            | Examinar 1 Estructura & Buscar 3- Insertar Waciar O Eliminar<br>3 InnoDB utf8 general ci<br>$\Box$ rol<br>16.0 KB                                     |               |  |  |
| $+$ empresa                                                                                              | Examinar M Estructura & Buscar 3- Insertar M Vaciar @ Eliminar<br>8 InnoDB utf8 general ci<br>usuario<br>64.0 KB                                      |               |  |  |
| $++$ orden                                                                                               | Examinar & Estructura & Buscar 3: Insertar Maciar @ Eliminar<br>2 InnoDB utf8 general ci<br>48.0 KB<br>venta                                          |               |  |  |
| + orden detaile                                                                                          | 12 tablas<br>Número de filas<br>81 InnoDB utf8 general ci 384.0 KB                                                                                    | 0B            |  |  |
| $+$ platillos                                                                                            |                                                                                                    |               |  |  |
| $+$ reserva                                                                                              | □ Seleccionar todo<br>Para los elementos que están marcados: v                                                                                        |               |  |  |
| $+ - \epsilon$ rol                                                                                       | Almprimir B Diccionario de datos                                                                                                    |               |  |  |
| $+ - \prime$ usuario                                                                                     |                                                                                                    |               |  |  |
| el-                                                                                                    | <b>B</b> Crear tabla                                                                                                    |               |  |  |

*Ilustración 33 Mysql*

En esta interfaz se muestra al lado izquierdo todas las bases de datos que han sido creadas o importadas de algún lugar en específico, luego tenemos señalado con una flecha de color negro todo lo que contiene una determinada base de datos.

La base de datos seleccionada corresponde a aquella que fue desarrollada para realizar el sistema web para gestionar las ventas en el restaurante de mariscos.

El usuario encargado tendrá privilegios de realizar diferentes acciones en todas las tablas correspondientes, dentro de ellas están:

- Examinar: el usuario podrá ver todos los registros que contiene dicha tabla.
- Estructura: el usuario observara la configuración de cada tabla.
- Buscar: permitirá buscar algún dato en específico.
- Insertar: ingresara información de forma manual a cualquier tabla.
- Vaciar: permitirá vaciar la información existente de la tabla.
- Eliminar la tabla: eliminara por completo una tabla.

El usuario deberá saber que lo que haga es bajo su responsabilidad.

#### <span id="page-78-0"></span>**Modelo Entidad-Relación**

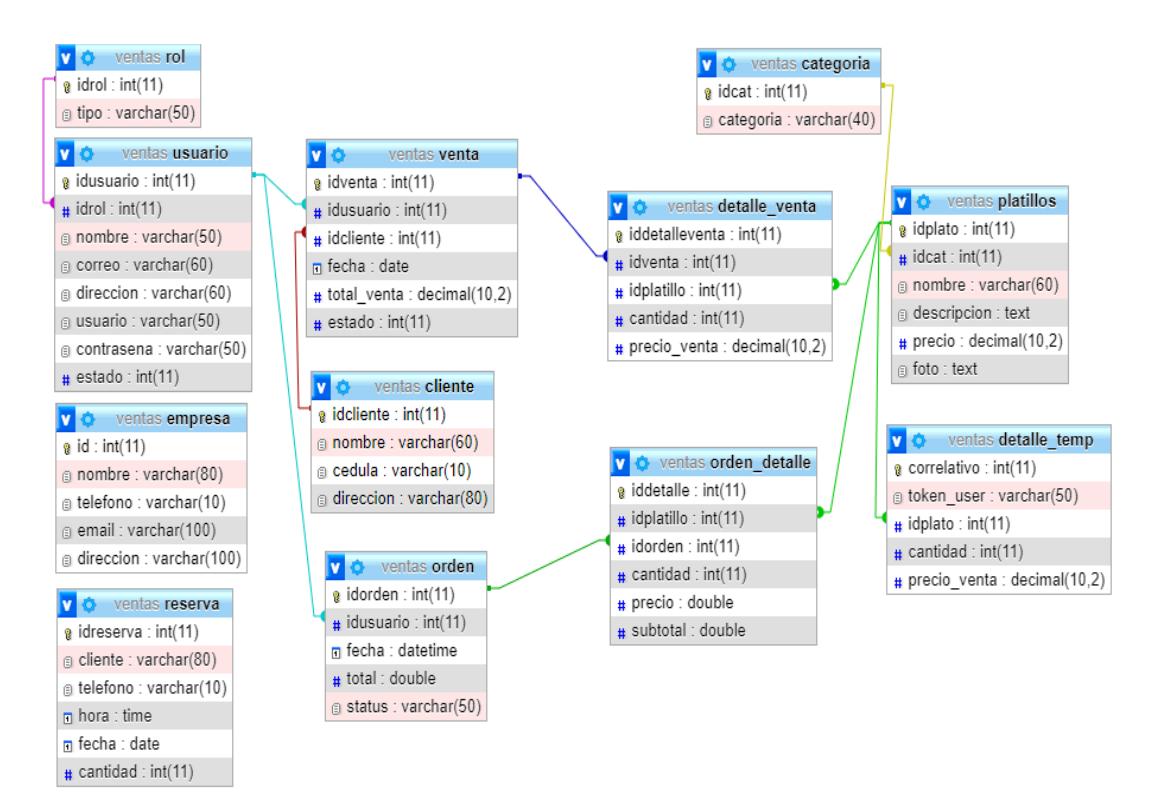

*Ilustración 34 Modelo entidad - relación*

#### <span id="page-79-0"></span>**Diccionario de datos**

Tabla: Rol

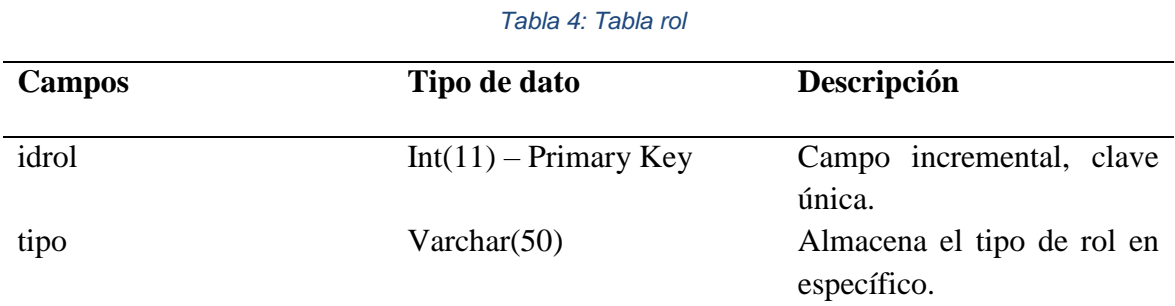

# Tabla: Categoría

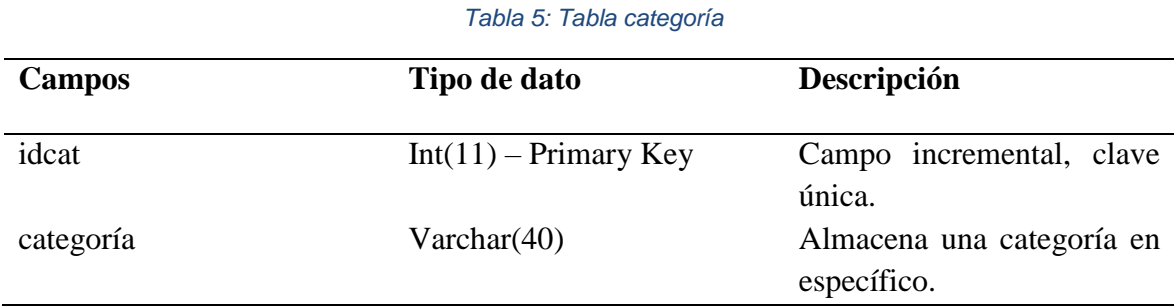

Tabla: Cliente

# *Tabla 6: Tabla cliente*

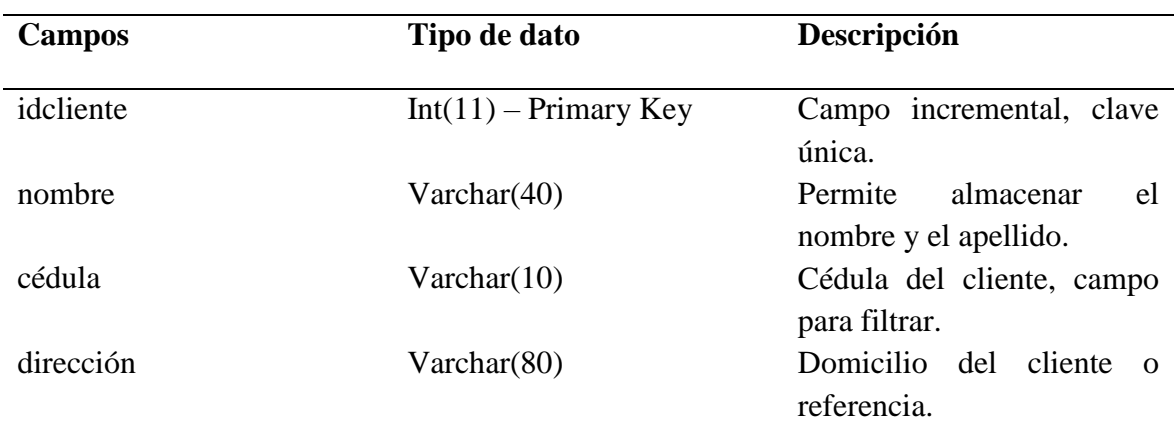

# Tabla: empresa

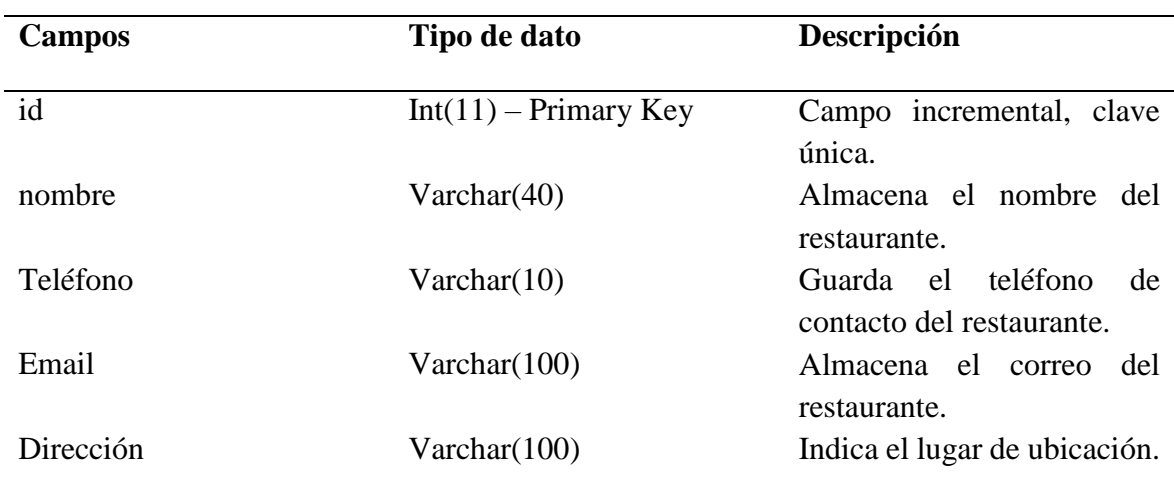

#### *Tabla 7: Tabla empresa*

# Tabla: platillos

#### *Tabla 8: Tabla platillos*

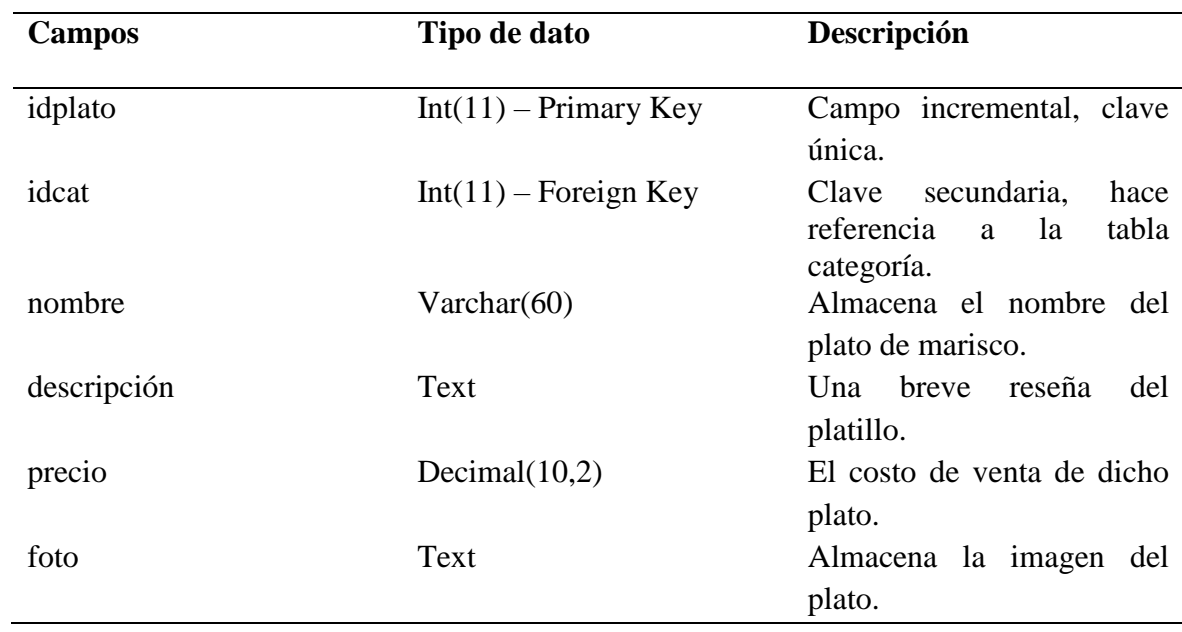

## Tabla: reserva

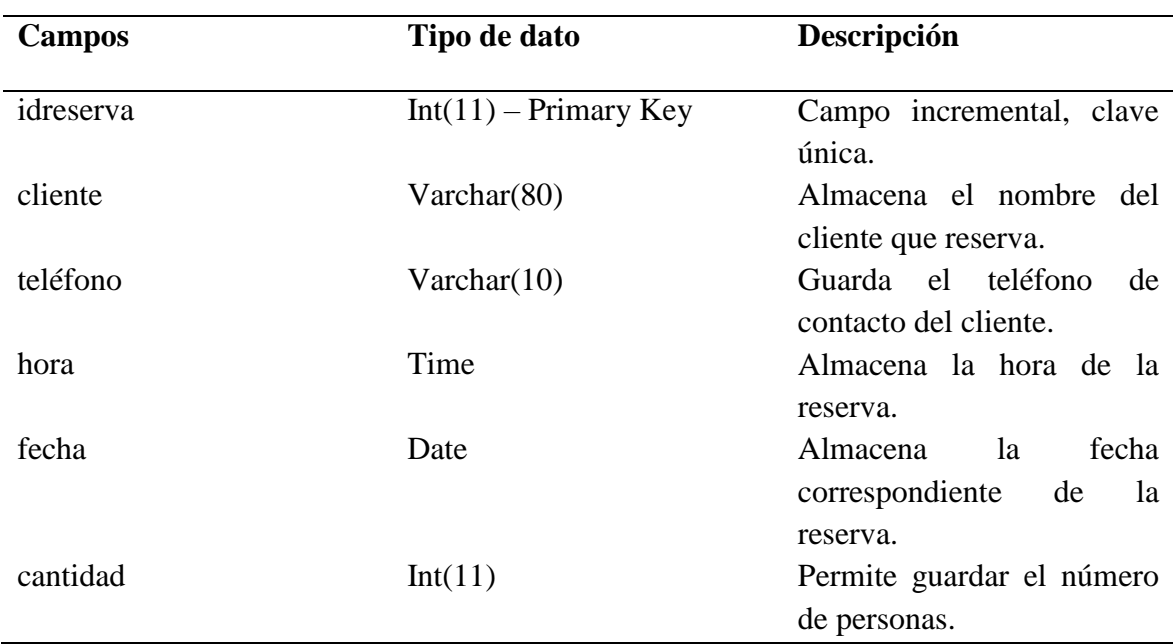

#### *Tabla 9: Tabla reserva*

#### Tabla: venta

#### *Tabla 10: Tabla ventas*

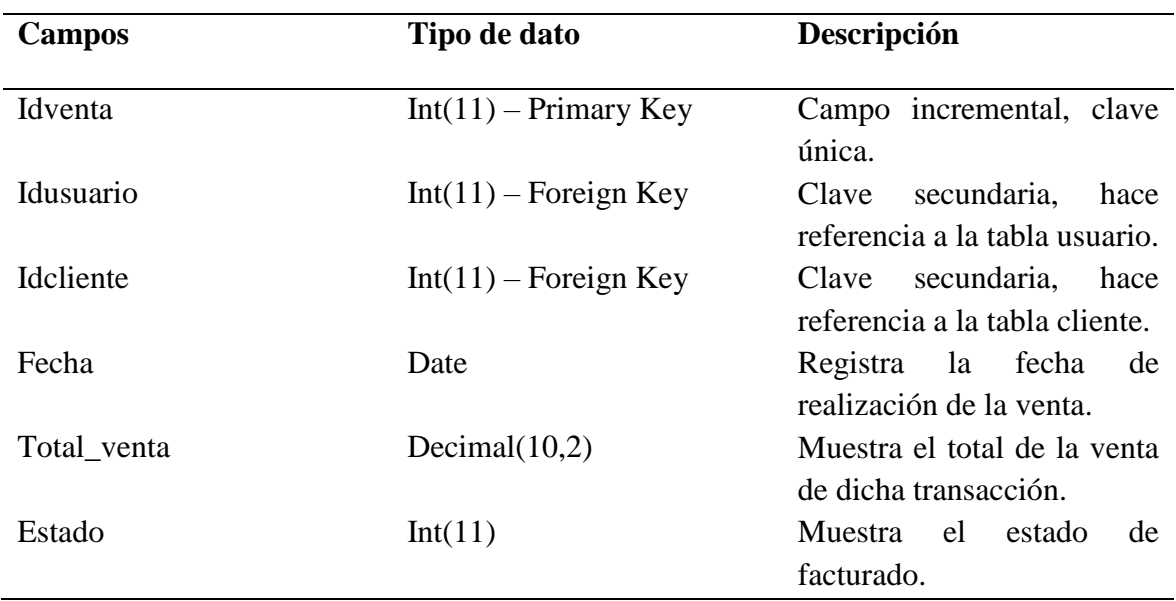

Tabla: usuario

| <b>Campos</b> | Tipo de dato            | Descripción                                                |
|---------------|-------------------------|------------------------------------------------------------|
| Idusuario     | $Int(11)$ – Primary Key | Campo incremental, clave                                   |
| Idrol         | $Int(11)$ – Foreign Key | única.<br>Clave foránea, referencia a<br>la tabla rol.     |
| nombre        | Varchar $(50)$          | Almacena<br>nombres<br>y<br>apellidos.                     |
| correo        | Varchar $(60)$          | Almacena el<br>de<br>correo<br>contacto del usuario.       |
| Dirección     | Varchar $(60)$          | Indica el lugar de ubicación.                              |
| usuario       | Varchar $(50)$          | Registra el nombre<br>de<br>usuario.                       |
| teléfono      | Varchar(10)             | Indica el número de teléfono<br>referencial.               |
| contrasena    | Varchar(50)             | Guarda la contraseña para el                               |
| estado        | Int(11)                 | login.<br>Guarda dos valores:<br>-1<br>activo, 2 inactivo. |

*Tabla 11: Tabla usuario*

Tabla: orden

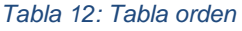

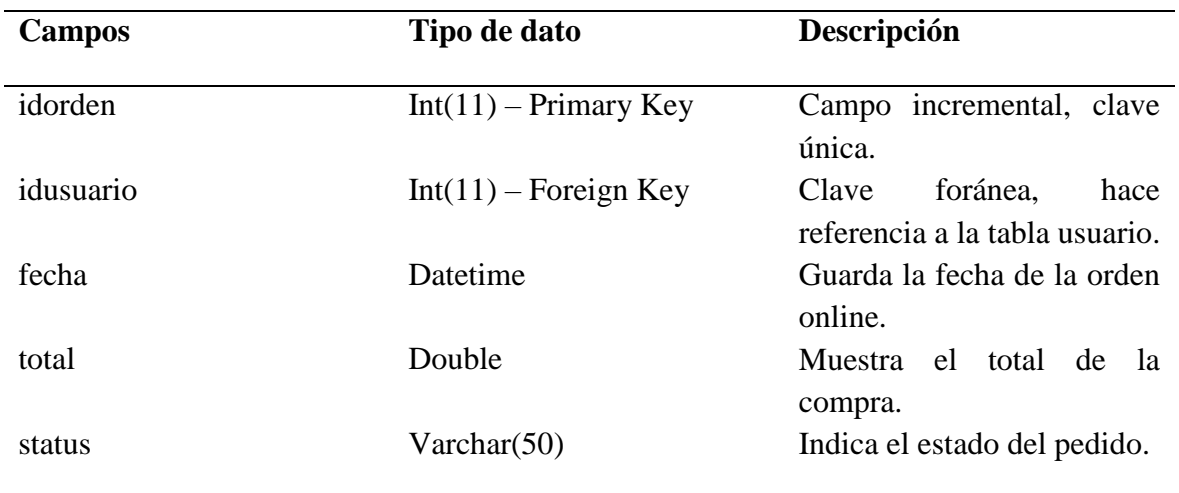

# Tabla: orden\_detalle

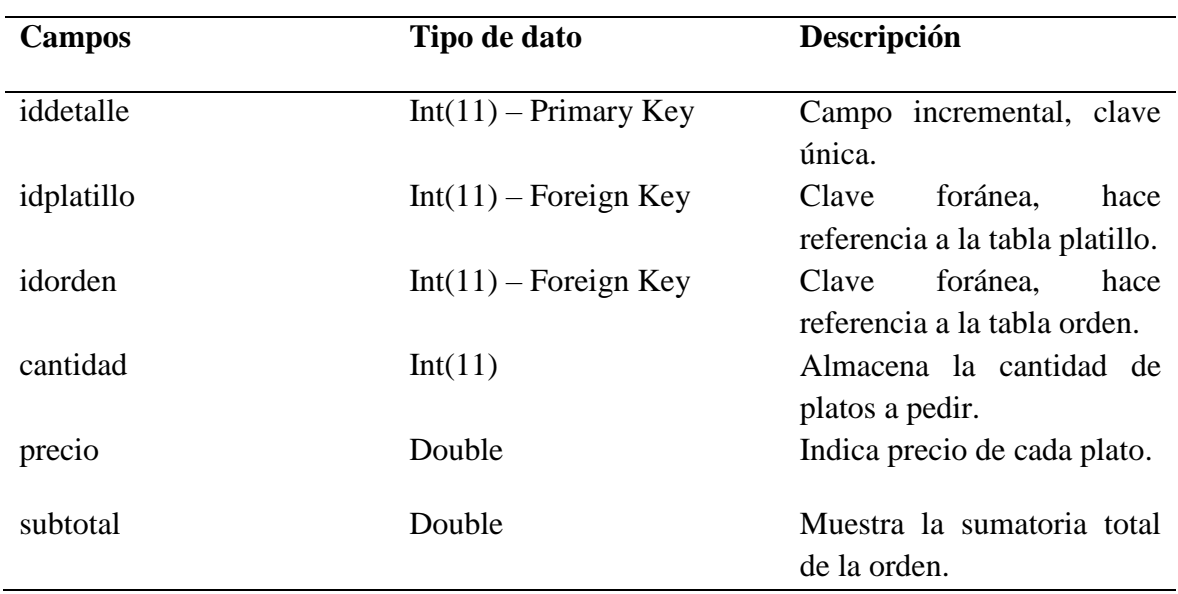

#### *Tabla 13: Tabla orden\_detalle*

Tabla: detalle\_venta

# *Tabla 14: Tabla detalle\_venta*

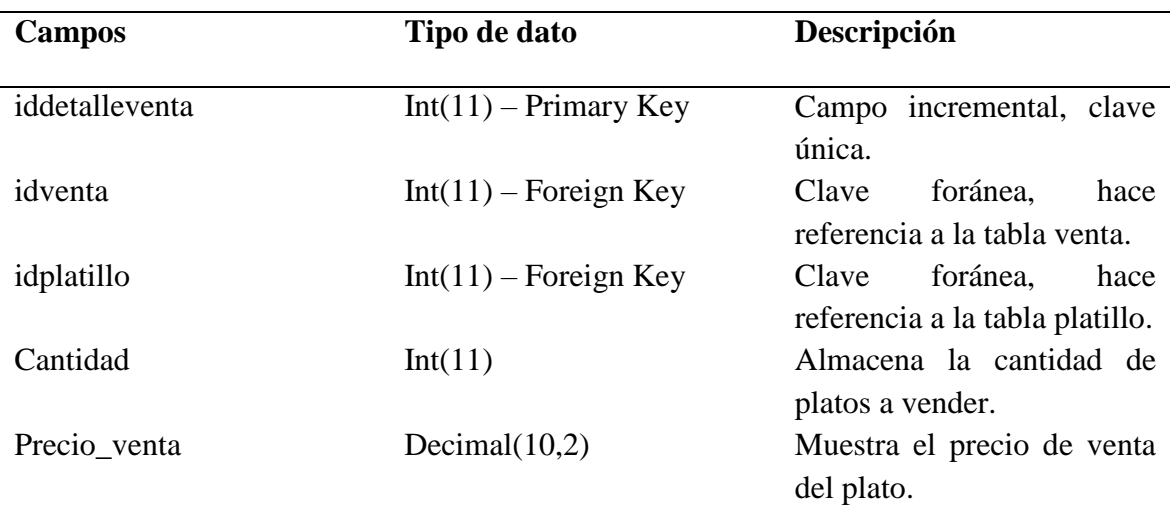

# Tabla: detalle\_temp

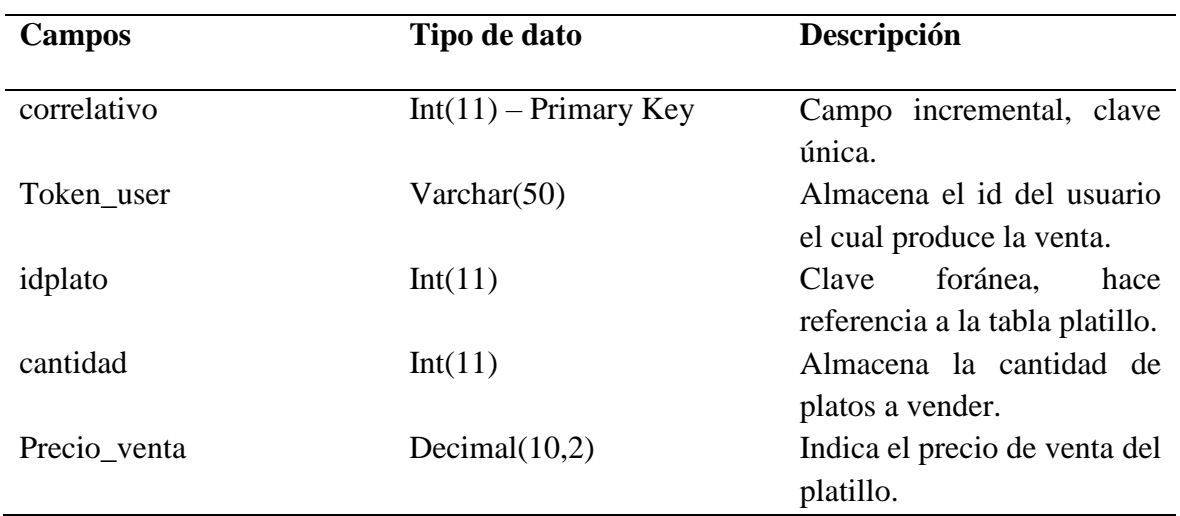

#### *Tabla 15: Tabla detalle\_temp*

**Nota:** el detalle\_temp es una tabla de almacenamiento temporal donde luego se vaciará al detalle de la venta, es una tabla ayuda.